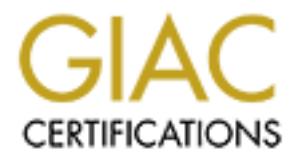

# Global Information Assurance Certification Paper

# Copyright SANS Institute [Author Retains Full Rights](http://www.giac.org)

This paper is taken from the GIAC directory of certified professionals. Reposting is not permited without express written permission.

# [Interested in learning more?](http://www.giac.org/registration/gcwn)

Check out the list of upcoming events offering "Securing Windows and PowerShell Automation (Security 505)" at http://www.giac.org/registration/gcwn

# SECURING YOUR NETWORK WINDOWS NT AUDITING

WINDOWS NT AUDITING<br>
SECURING YOUR NETWORK<br>
SANS GCNT PRACTICAL ASSIGNMENT<br>
MAY 2001<br>
KATHRYN SALYERS SANS GCNT PRACTICAL ASSIGNMENT MAY 2001 KATHRYN SALYERS

# TABLE OF CONTENTS

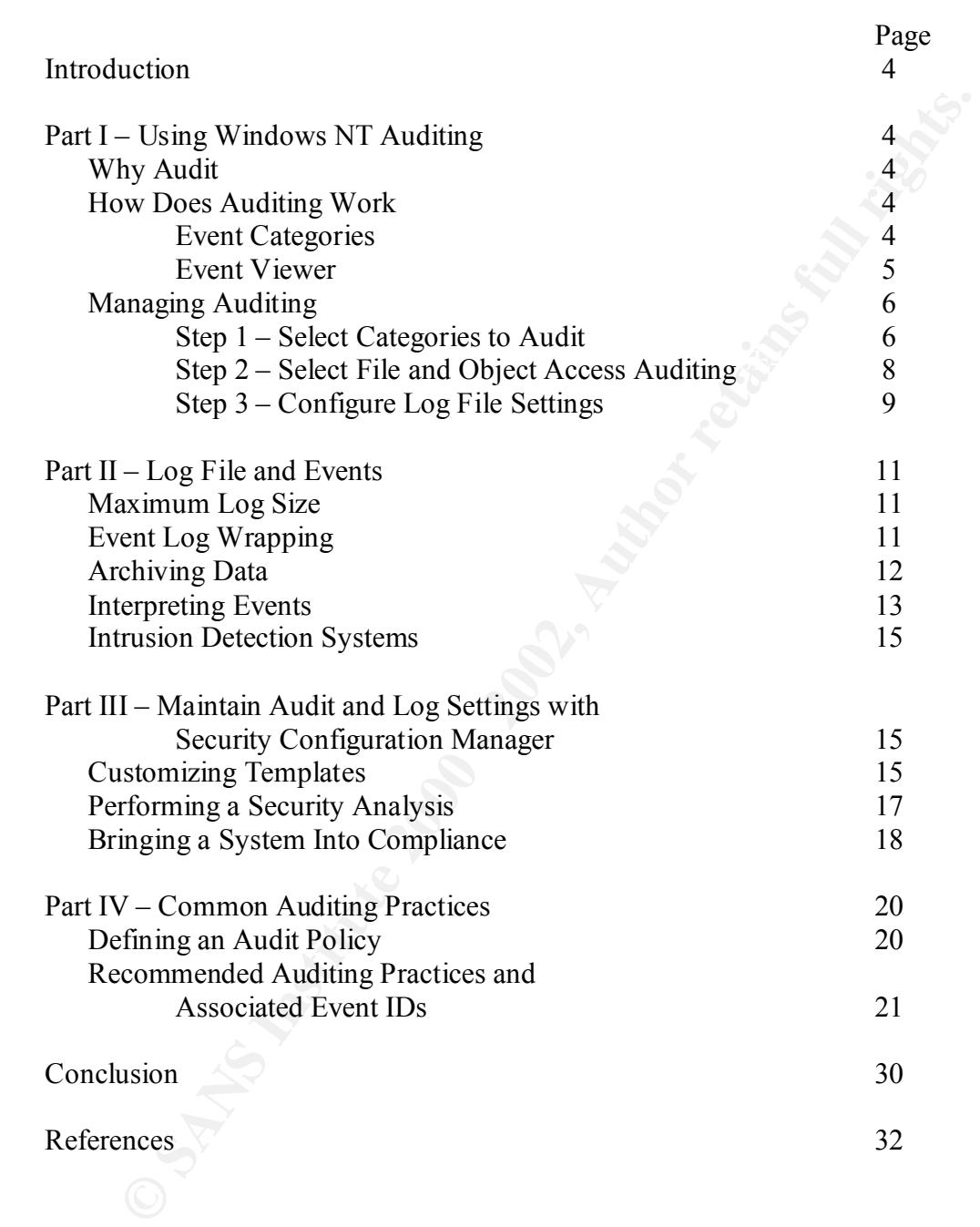

# TABLE OF FIGURES

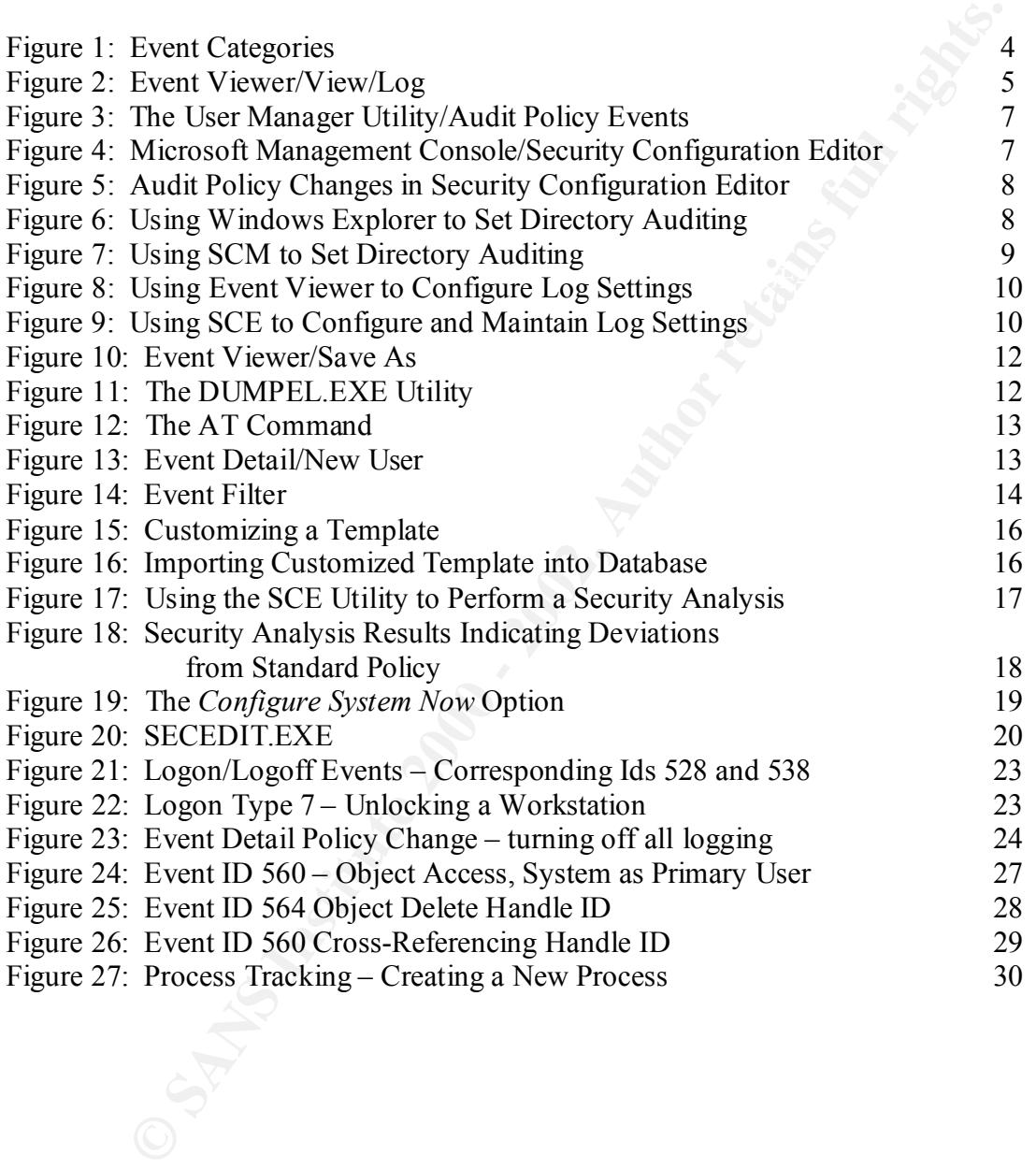

Page

# **Introduction**

A vital part of securing Windows NT networks includes utilizing the NT Audit feature and regularly monitoring the log files. Auditing provides several benefits. It serves to ensure proper access permissions to legitimate users, provides a record of authorized and/or unauthorized network activities, and can prevent further intrusion.

This paper provides 1) a general overview regarding why, how and when to use Windows NT Auditing; 2) how to manage and interpret log files; 3) a reference for utilizing the Security Configuration Manager to ensure auditing configurations are consistent in an environment in which there are several administrators; and 4) a description of recommended auditing practices.

#### $\mathbf{D}_{\mathbf{out}}$  **T Part I Using Windows NT Auditing**

# **Why Audit**

Auditing events is an essential aspect of securing NT networks. Auditing ensures accountability for the actions of network administrators and users. Auditing allows an administrator to verify that NTFS and share permissions are set correctly. And auditing can identify system penetrations.

# **How Does Auditing Work**

#### Event Categories

The NT administrator selects certain security events to write to a security log. These events are grouped into seven categories. Enabling Auditing requires that for seven categories you select to audit success, failure, both or neither.

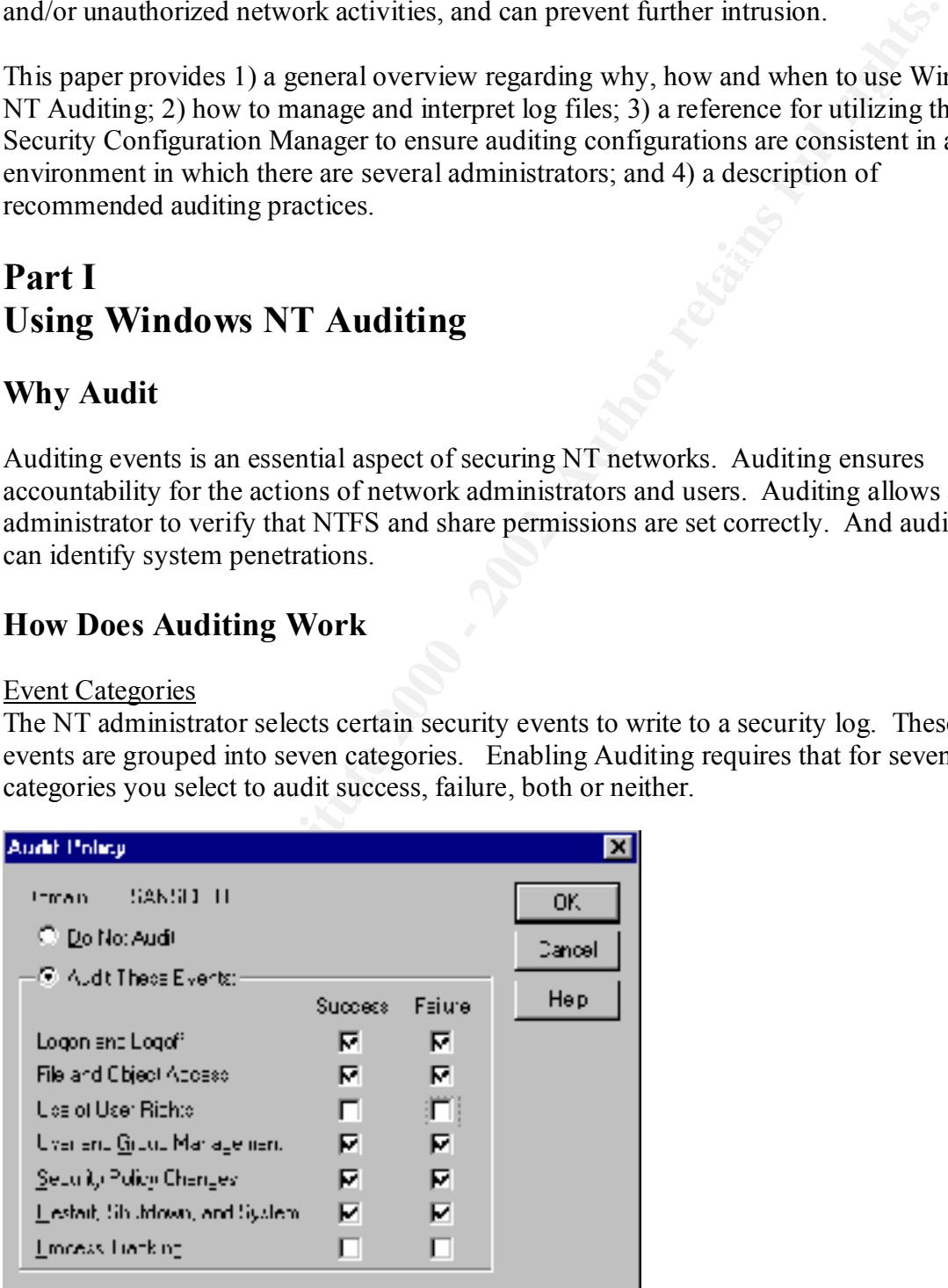

**Figure 1: Event Categories**

User Manager and the Event Viewer use slightly different names for the seven categories. Listed are the Category Names:

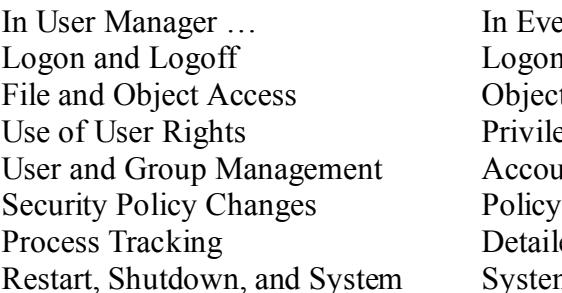

nt Viewer …  $1/L$ ogoff t Access ege Use Int Management Change ed Tracking n Event

The seven event categories are described as follows:

#### *Logon and Logoff*

This selection records primary and secondary logons and logoffs (a secondary logon is a logon from another workstation to a network share on local machine).

#### *File and Object Access*

This selection records access by programs to files, directories, or other objects.

#### *Use of User Rights*

**COUTIFY ACCOUTE AND**<br> **COUTIFY ACCOUTE TO EVALUAT CONDITERATION**<br> **COUTER**<br> **COUTER**<br> **COUTER**<br> **COUTER**<br> **COUTER**<br> **COUTER**<br> **COUTER**<br> **COUTER**<br> **COUTER**<br> **COUTER**<br> **COUTER**<br> **COUTER**<br> **COUTER**<br> **COUTER**<br> **COUTER**<br> **COUT** This selection records actions by programs that require a Right such as Add Workstations to Domain.

#### *User and Group Management*

This selection records adding, changing, or deleting accounts or groups.

#### *Security Policy Changes*

This selection records changes in the Auditing and Rights Policies.

#### *Restart, Shutdown, System*

An event is recorded if a system is restarted or shutdown.

#### *Process Tracking*

Events are recorded as NT manages programs and other internal attributes.

#### Event Viewer

The Event Viewer allows the security administrator to view and manage various logs. The Security Log records events related to the seven categories described above.

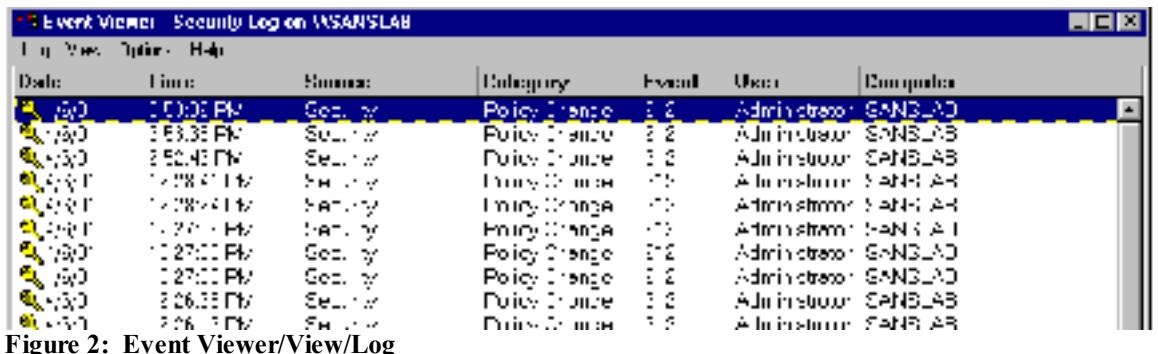

Each row is an event. Each event includes the following information:

*Success or Failure* (Lock or Key icon)

A "lock" icon is recorded for unsuccessful events and a "key" icon is recorded for successful events.

*Time* The time the event occurred.

*Source*  NT modules – The Security Log will indicate "Security" in this column

*Category* This is one of the seven categories

*Event*

This is the Event ID, a number unique to each kind of event. For example, Event ID 562 indicates successful access to a file.

*User* The logon id of the user performing the activity

*Computer* The workstation on which the event occurred.

### **Managing Auditing**

**Example 10 Concerned in the second of the second of the second of the second of the sevent occurred.**<br> **SECOND AUTE:**<br> **EXECOND AUTE:**<br> **EXECOND AUTE:**<br> **EXECOND EXECOND EXECOND AUTE:**<br> **EXECOND AUTE:**<br> **EXECOND EXECOND** There are several utilities available to configure, monitor and manage auditing and event logging including User Manager, Event Viewer, Windows Explorer and Security Configuration Editor.

Step 1 - configure auditing to enable the auditing feature by selecting the categories/events to audit.

#### *The User Manager utility*

|   | <b>NE David Manager - SANSCERT</b> |                    |   |              |                                                                         | <u>Lici ×</u> |
|---|------------------------------------|--------------------|---|--------------|-------------------------------------------------------------------------|---------------|
|   | Live Siwa Privier Ontary Unit      |                    |   |              |                                                                         |               |
|   | <b>Usermanie</b>                   | <b>Full Nume</b>   |   | Description  |                                                                         |               |
|   | <b>Audit Policy</b>                |                    |   |              | [3] an unification six ing the compulsition main.                       |               |
|   | : ለህዝንጠ<br>Front m<br>C. Da Su And |                    |   | nr.          | countint guess actes smiller computerate main<br>Je vel Anolympus Appss |               |
| Ī | <del>ਾ</del> ਣੇ ਨਿਹਾ ਸਿਰਫ਼ ਸ਼ਿਕਾਰਮ |                    |   | Graa<br>Leo. | ky Dept                                                                 |               |
|   | Light and Log. You                 | Society Hakie<br>F | п |              |                                                                         |               |
|   | Librario Ubject Access.            | F.                 | F |              |                                                                         |               |
|   | Use of User IT and                 | F.                 | Е |              |                                                                         |               |
|   | Has an Finn, robins prior.         | F.                 | F |              |                                                                         |               |
|   | Security Enforce Domestic          | $\blacksquare$     | F |              |                                                                         |               |
|   | Revealed Makerman Switch           | F                  | F |              |                                                                         |               |
|   | Prince of Findering                | п                  | п |              |                                                                         |               |
|   |                                    |                    |   |              |                                                                         |               |

**Figure 3: The User Manager Utility/Audit Policy Events**

*The Microsoft Management Console utility*

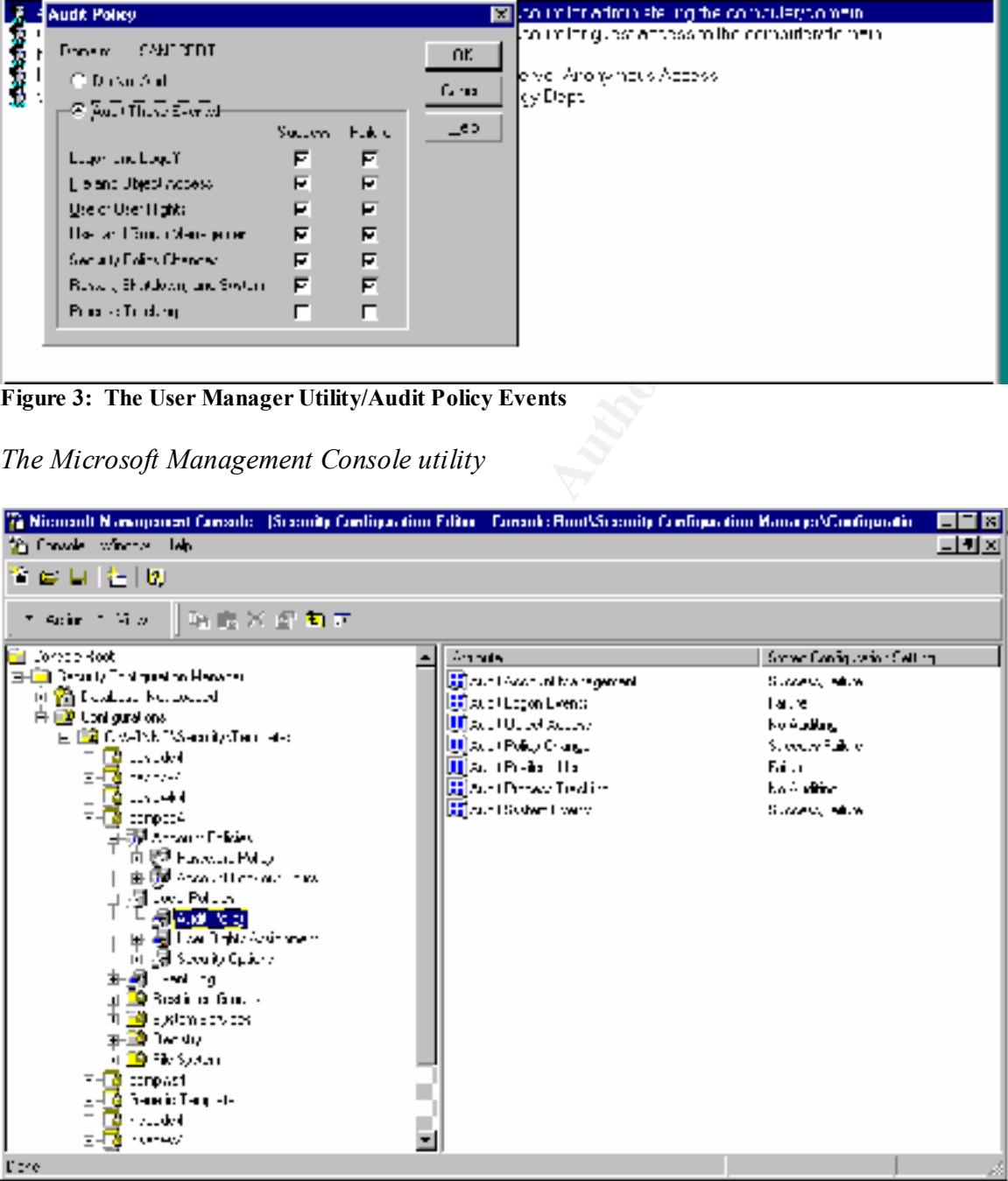

**Figure 4: Microsoft Management Console/Security Configuration Editor**

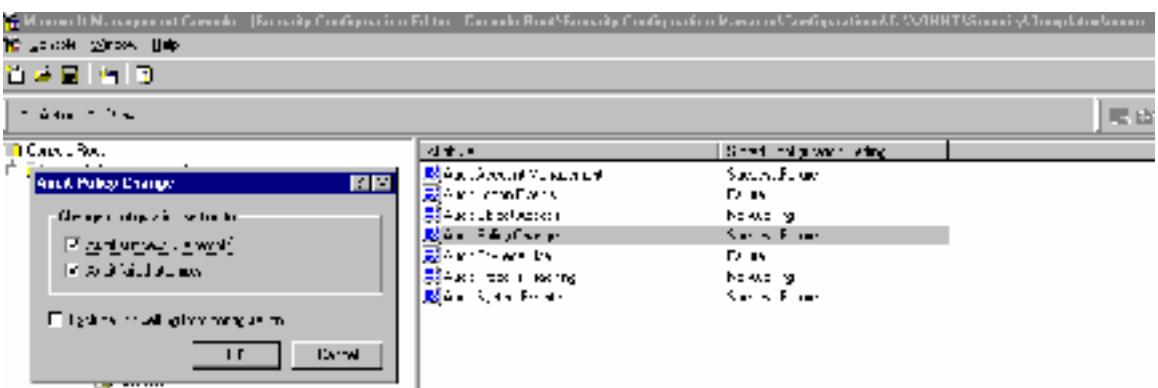

**Figure 5: Audit Policy Changes in Security Configuration Editor**

Step  $2$  – if Audit Object Access event is selected for auditing, select directories and files to audit and add user accounts to monitor.

*Windows Explorer*

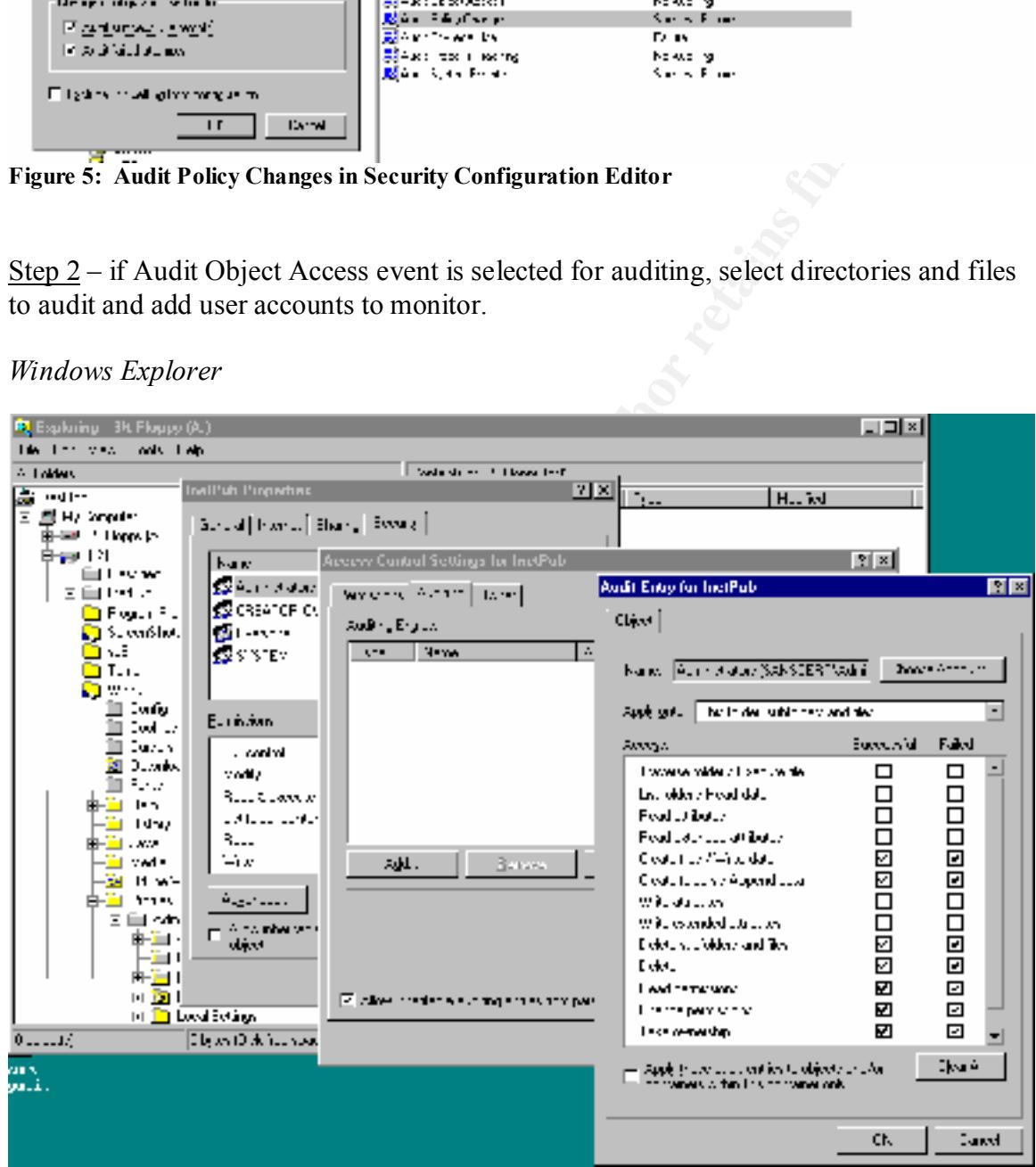

**Figure 6: Using Windows Explorer to Set Directory Auditing for the Administrator Account**

#### *The Security Configuration Manager utility*

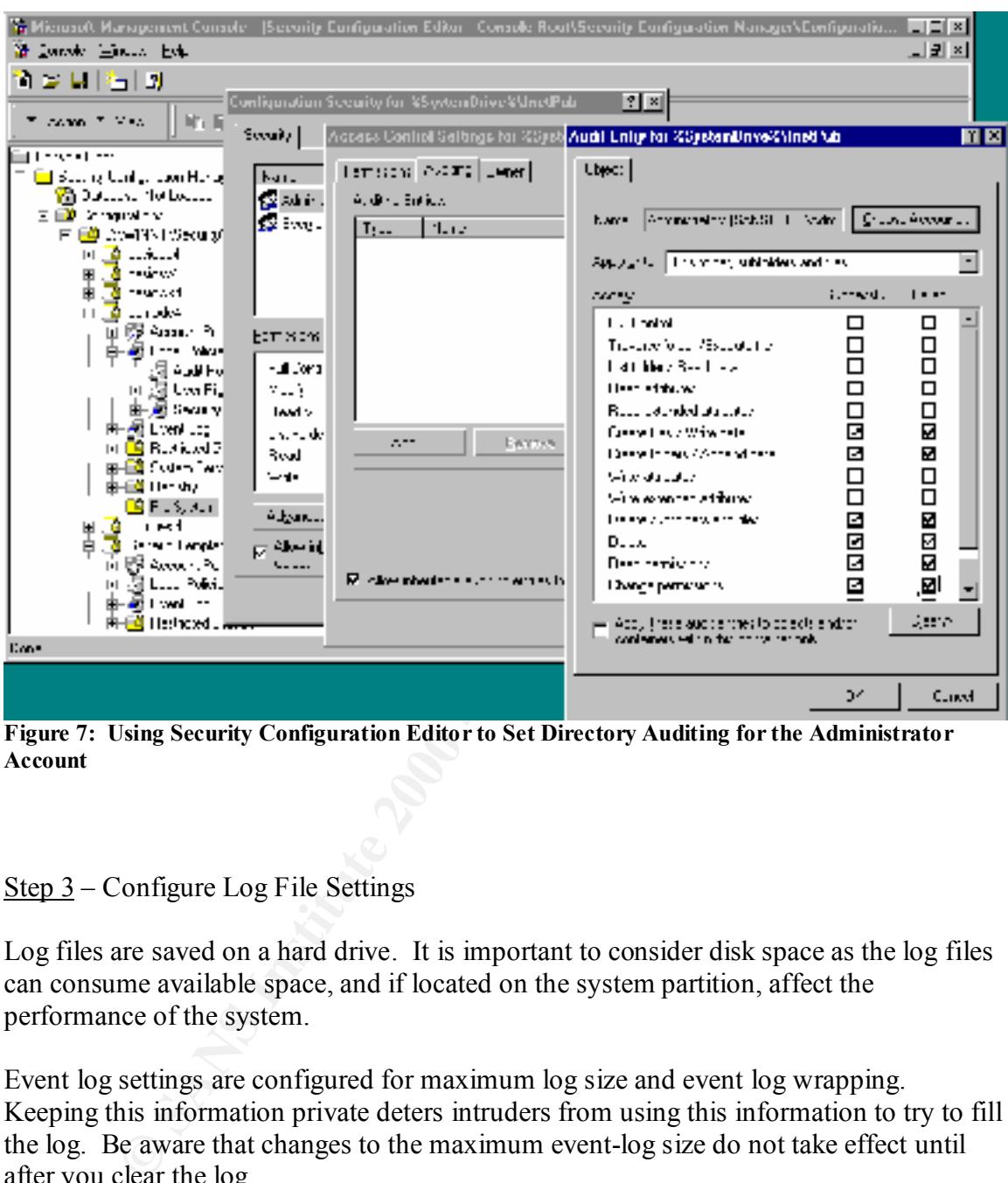

**Figure 7: Using Security Configuration Editor to Set Directory Auditing for the Administrator Account**

#### Step 3 – Configure Log File Settings

Log files are saved on a hard drive. It is important to consider disk space as the log files can consume available space, and if located on the system partition, affect the performance of the system.

Event log settings are configured for maximum log size and event log wrapping. Keeping this information private deters intruders from using this information to try to fill the log. Be aware that changes to the maximum event-log size do not take effect until after you clear the log.

#### *Event Viewer*

| ×        |  |
|----------|--|
| DK.      |  |
| Carlosli |  |
| િલીકલા   |  |
| Heb      |  |
|          |  |
|          |  |
|          |  |
|          |  |

**Figure 8: Using Event Viewer to Configure Log Settings**

| Liberate Sections for 1975 and<br>릒 Globyted (E4A Increments).<br>Maximum Lag Size: 5120<br>vent Log witerping<br><b>E. Hverzite Lvents as Needed</b><br>C. Hverzote Livents Ulderhand<br>∄Da,s<br>C. Do No. Overor te Eventy (Clear Log Manually)                                                                                                    |                                                                                                    | DK.<br>Carlosli<br>Defeut<br>Heb                                                                                          |                                                                                                    |
|----------------------------------------------------------------------------------------------------|----------------------------------------------------------------------------------------------------|----------------------------------------------------------------------------------------------------|----------------------------------------------------------------------------------------------------|
| Figure 8: Using Event Viewer to Configure Log Settings<br>Microsoft Management Console<br>Te Niciosoff Nanagement Contate - (Security Configuration Editor - Console HoofVSecurity Configuration Manager)Configuration<br>Si Canada Waxaa dab<br>암승 달 1년 13                                                                                                    |                                                                                                    |                                                                                                    | <u>니키×</u>                                                                                                    |
| ™ econ ™ Mepl<br>临危关贫困国<br><b>Source Tool</b><br>∭i Supa Q Euri gaoithi Hungun<br>由"勤 Daviers has world<br>⊔ B <mark>ê fariga dan :</mark><br>口 (N Co-IVN Weerly Females)<br>고대 음 - - - 카페<br>شمود وليد<br>2502441<br>$\mathbf{H} \times \mathbf{S}$<br>夏利Account Holocar<br>a⊫aan wa Pal≖a<br>الوب المناطق الآث<br>最 Selmas In Livera Lo<br>9 Fedi и бо. :<br>مناجلة سامة <mark>للآ</mark><br>±⊢⊡9 - du<br>li9 Ek System<br>conpast<br><b>A</b> seek for the<br><b>Standard</b><br><b>SUPPORT</b><br>13F a<br>Unpred Solarity<br>Monday,<br><b>ANGLIAN</b><br><b>T</b> -A | أبالون والذ<br><mark>US</mark> Mile nun korvita forząci kador Lagi<br><mark>l≸</mark> M-ku mulu Sian'i S-ambalu.<br><mark>(2)</mark> the virtual of Checks Restrict on<br>$\frac{1}{200}$ . Leafing structure theorems to the second planet<br><b>US</b> System Spectrum experiences to System Log.<br><mark>US</mark> Retain August 1971 and Li<br><b>IE</b> But in Staat it, In the<br><mark>U≸</mark> SelenSyderi ()<br><mark>は</mark> Leteration mediant in contribution for g<br><b>In Medica restart on the range ago</b><br><mark>2</mark> Telenion netrod or Jutem Jog. | <b>All Technologies' and an over to Annihitation Ing.</b><br>Uji shi kuwa ngokemwi umbulu prasali, pyikeu ni kumani pandi | Steventian general Selling<br>2560 AB (20)<br>25ET - Evek<br>2500 KB ver<br><b>Linked</b><br>Lisbed.<br>E-sabilid<br>Ko. Esti guid<br>ha That an al<br>ka Tira med<br>As Kender<br>As hereby<br>At Needed |

**Figure 9: Using Microsoft Management Console to Configure and Maintain Log Settings**

# **Part II Log Files and Events**

Information in the log files can identify violators who made it past your previous layers of security, including authentication and access control policies. An audit trail lets you detect suspicious activity by monitoring users' actions even when they have obtained administrative access rights. Maximizing the benefits a security log can provide includes managing the size of the security log, preserving the data, and interpreting the events.

 $k$ eritical logging events are not lost. NT records events in the security log and the log grows until it reaches its maximum log size. Correctly configuring the log file settings and properly archiving data ensures that

### **Maximum Log Size**

Determining the optimal setting for the Maximum Log Size depends on available disk space; the activity on your system; the event categories you enable for auditing; and especially the level of object auditing you are using. Because the Security Log is so important, it should have a relatively large size and, in combination with wrapping and archiving, provide for a continuous audit trail. Identifying the proper file size includes adjusting and fine-tuning the file size based on normal activity.

# **Event Log Wrapping**

m In the toy thres can detuty volvators who mean pays the past you personts and the past of the past of the access control policies. An andit trail lets you have obtained pricing uncertainty by monitoring users actions ove You can select *Overwrite Events as Needed*, discarding the oldest events as NT records new events. The setting *Overwrite Events Older than X Days* records events until the log is full. NT will then discard events older than the specified number of days as needed to allow space for new events. If the log becomes full of events younger than the specified number of days, NT stops recording events until some events expire. Choosing the setting *Do Not Overwrite Events (Clear Log Manually)* results in NT recording events until the log is full. No new events are recorded until the log is manually cleared.

the server is rebooted its services are unavailable to users. An attacker may exploit this Each of these setting provides an attacker with an opportunity to manipulate the data and cover their tracks. The *Overwriting Events as Needed* setting allows an attacker to fill the log with normal events, effectively flushing the log file of critical events related to their activities. Both the *Overwrite Events Older than X Days* and the *Do Not Overwrite Events* settings will stop writing new events to the log under certain conditions, causing loss of data. The security administrator can use the CrashOnAuditFail registry setting to cause the server to shut down when the security log is not logging events. However, until setting to cause a Denial of Service attack by filling up the log to intentionally crash the system.

## **Archiving Data**

Overwriting events can cause the loss of critical logging information. Saving and archiving the logs prevent lost data when the maximum log size is reached. Unauthorized activities can occur over a period of time before you are aware of them. Keeping the data provides information required when building a case against intruders.

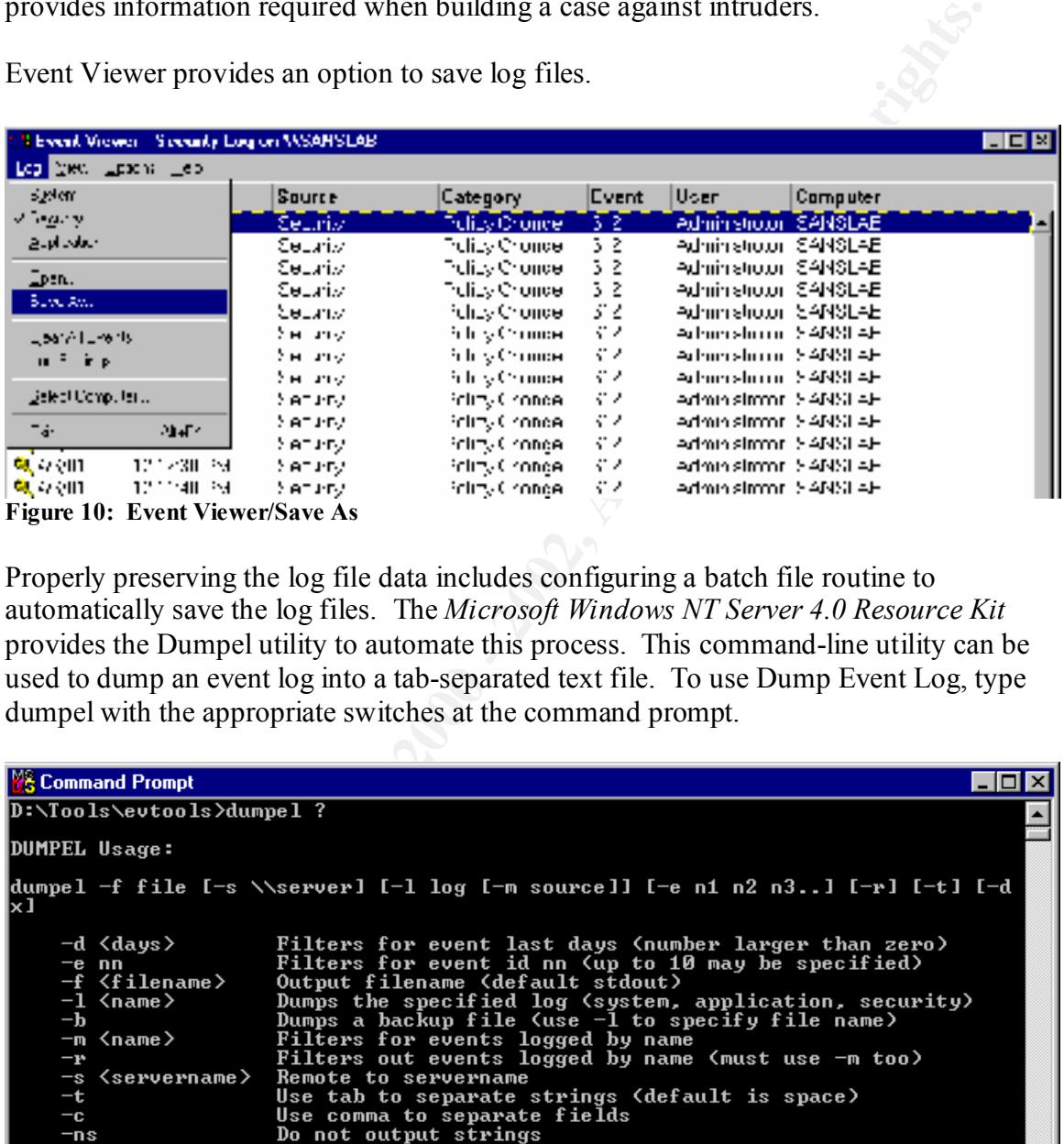

Event Viewer provides an option to save log files.

Properly preserving the log file data includes configuring a batch file routine to automatically save the log files. The *Microsoft Windows NT Server 4.0 Resource Kit* provides the Dumpel utility to automate this process. This command-line utility can be used to dump an event log into a tab-separated text file. To use Dump Event Log, type dumpel with the appropriate switches at the command prompt.

| <b>NS Command Prompt</b>                                                                                                    |                                                                                                    |   |  |  |  |  |  |
|----------------------------------------------------------------------------------------------------|----------------------------------------------------------------------------------------------------|---|--|--|--|--|--|
| D:\Tools\evtools>dumpel ?                                                                                                    |                                                                                                    |   |  |  |  |  |  |
| DUMPEL Usage:                                                                                                    |                                                                                                    |   |  |  |  |  |  |
| lx I                                                                                                    | dumpel -f file [-s \\server] [-l log [-m source]] [-e n1 n2 n3] [-r] [-t] [-d                                                                                                    |   |  |  |  |  |  |
| −d <days><br/><math>-e</math> nn<br/><math>-f \langle f \rangle</math>ilename<math>\rangle</math><br/>-1 <name><br/><math>-\mathbf{b}</math><br/>-m <name><br/><math>-\mathbf{r}</math><br/>-s <servername><br/><math>-t</math><br/><math>-c</math><br/><math>-ns</math><br/>-format <fmt></fmt></servername></name></name></days> | Filters for event last days (number larger than zero)<br>Filters for event id nn (up to 10 may be specified)<br>Output filename (default stdout)<br>Dumps the specified log (system, application, security)<br>Dumps a backup file (use $-1$ to specify file name)<br>Filters for events logged by name<br>Filters out events logged by name (must use -m too)<br>Remote to servername<br>Use tab to separate strings (default is space)<br>Use comma to separate fields<br>Do not output strings<br>Specify output format. Default format is<br>dtTCISucs<br>where<br>$t - t$ ime<br>$d - date$<br>$T - event type$<br>$C - event category$<br>$I - event ID$<br>$S - event source$<br>$u - user$<br>$c -$ computer<br>$s -$ strings | ⇁ |  |  |  |  |  |

**Figure 11: DUMPEL.EXE**

Use the NT Schedule service, the AT command, to execute the dumpel command daily.

| <b>Command Prompt</b>                                                   |                                                                                                    | -10 |
|-------------------------------------------------------------------------|----------------------------------------------------------------------------------------------------|-----|
|                                                                         | [\\computername] [ [id] [/DELETE]   /DELETE [/YES]]<br>AT INScomputername] time [/INTERACTIVE]<br>[ /EUERY:date[,]   /NEXT:date[,]] "command"                                                                                               |     |
| <b>\\computername</b><br>lid                                            | Specifies a remote computer. Commands are scheduled on the<br>local computer if this parameter is omitted.<br>Is an identification number assigned to a scheduled<br>command.                                                               |     |
| /delete<br>/yes                                                         | Cancels a scheduled command. If id is omitted, all the<br>scheduled commands on the computer are canceled.<br>Used with cancel all jobs command when no further                                                                             |     |
| time<br>/interactive                                                    | confirmation is desired.<br>Specifies the time when command is to run.<br>Allows the job to interact with the desktop of the user<br>who is logged on at the time the job runs.<br>Runs the command on each specified day(s) of the week or |     |
| /every:date[,]                                                          | month. If date is omitted, the current day of the month                                                                                                    |     |
| /next:date[]                                                            | is assumed.<br>Runs the specified command on the next occurrence of the<br>day (for example, next Thursday). If date is omitted, the<br>current day of the month is assumed.                                                                |     |
| "command"                                                               | Is the Windows NT command, or batch program to be run.                                                                                                    |     |
| K:\home\kathryns>_                                                      |                                                                                                    |     |
|                                                                         | Figure 12: AT command to automate event log dumps                                                                                                    |     |
|                                                                         | The nightly tape backup routine then archives the file to tape preserving the data.                                                                                                    |     |
| <b>Interpreting Events</b>                                              |                                                                                                    |     |
|                                                                         | Monitoring the log files includes viewing and interpreting the event details. The<br>following example is an event detail logged after creating a new user account.                                                                         |     |
| <b>Event Datail</b>                                                     | ×                                                                                                    |     |
| - 4z 5701<br>Date: L                                                    | Event D: 632                                                                                                    |     |
| 415411M<br>ime:                                                         | Sturce: Secury                                                                                                    |     |
| Administrator -<br>ll.er                                                | التورير ا<br>Success Audit                                                                                                    |     |
| L'ompuler SANS All I                                                    | Listegory: "Account Macademan"                                                                                                    |     |
| Description:                                                            |                                                                                                    |     |
| Global Group tz ember Added:<br>Teiget Duriain. I<br>Terget Account ID: | Mombot: \$ 1 5 21 560 52070 37631289 52570 000 1007<br>Lemet Account Namer<br>– Doman Admos<br>SANSCERT<br>IS   E 21 E60 E2070 37631289 E2E70 IOO 512                                                                                       |     |
| Caller Domair: I<br>Color Logan ID:                                     | Uale Uverklane, "Azimist alzi<br>SANSCERT<br>(280.28302D)                                                                                                    |     |
| Lindenes: L                                                             |                                                                                                    |     |

**Figure 12: AT command to automate event log dumps**

# **Interpreting Events**

| <b>Event Detail</b>                   |                                                                                                    |                                |                                                      | E |
|---------------------------------------|----------------------------------------------------------------------------------------------------|--------------------------------|------------------------------------------------------|---|
| $Dac\alpha = -4/2/01$<br>Description: | $\text{me} = 415.411M$<br>Haer Administrator<br>L'ompuler SANS All<br>Global Group thember Added:                                                                                                    | Event D: 632<br>Source: Secury | Type: Success Audit<br>Littegory: Account Management |   |
|                                       | Leiget Achoum Namer — — Domain Admins<br>Taiget Duriain. SANSCERT<br>Terget Account ID:<br>IS   5 21 560 52070 37631289 52570 000 512<br>Uale UserKane, "Azimist alur<br>Caller Domain: SANSCERT<br>Color Logan ID: (Ex0.Ex20ED)<br><b>Underest</b> |                                | Momber: S   5.21 560 52070 37631289 52570 000 1007.  |   |
|                                       | Data: C Hyles C bonnts                                                                                                    |                                |                                                      |   |
|                                       |                                                                                                    |                                |                                                      |   |
|                                       | Diose<br>Previous                                                                                                    | keet.                          | Hep                                                  |   |

**Figure 13: Event Detail/New User**

A reference for a complete list of security event descriptions is found in the Microsoft article "Security Event Descriptions" at http://support.microsoft.com/support/kb/articles/q174/0/74.asp.

You can configure Event Manager to filter events on criteria such as user, event id, or specific dates.

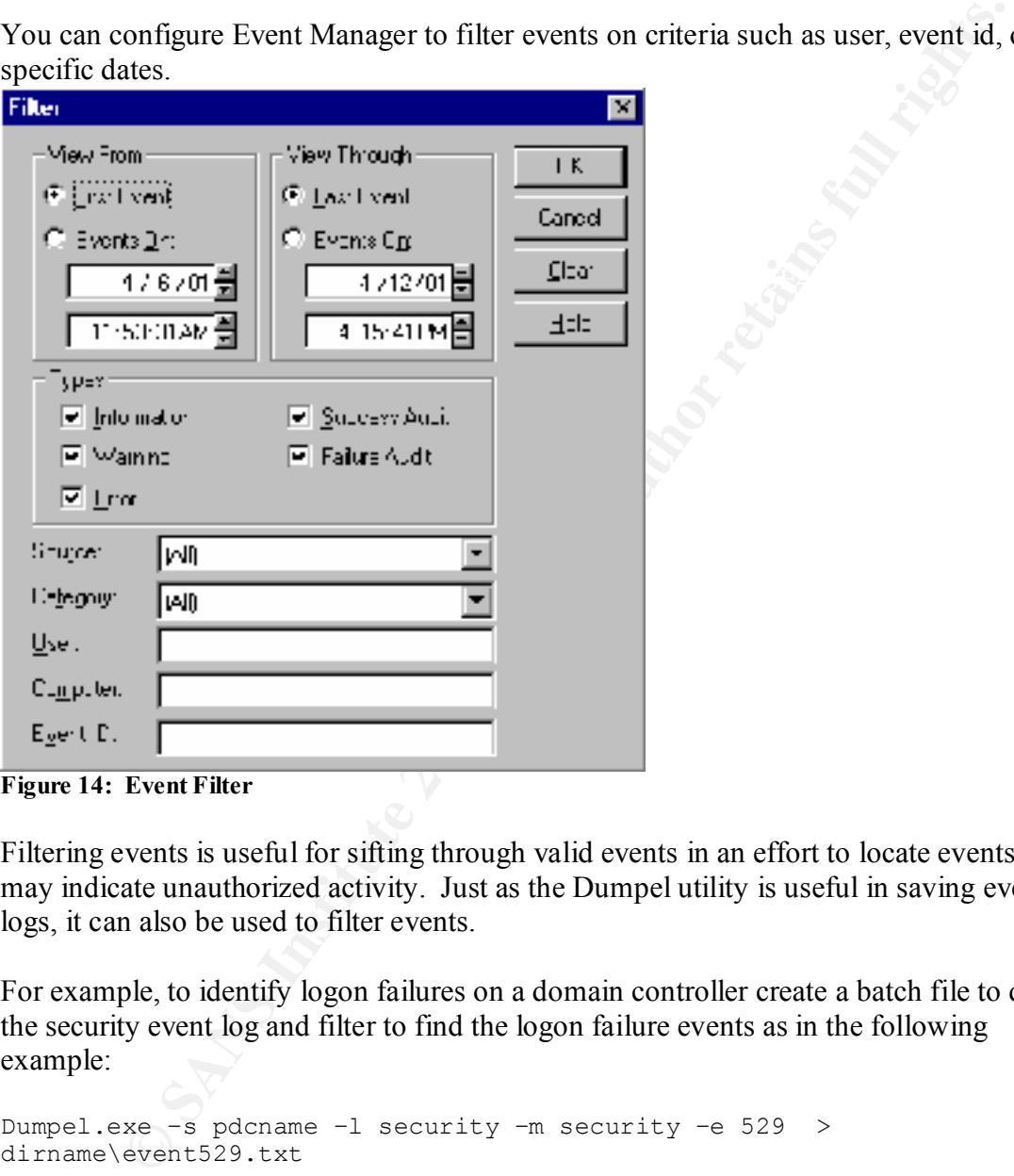

**Figure 14: Event Filter**

Filtering events is useful for sifting through valid events in an effort to locate events that may indicate unauthorized activity. Just as the Dumpel utility is useful in saving event logs, it can also be used to filter events.

For example, to identify logon failures on a domain controller create a batch file to query the security event log and filter to find the logon failure events as in the following example:

```
Dumpel.exe –s pdcname –l security –m security –e 529 > 
dirname\event529.txt
```
This will append all Event 529s to the event 529.txt file for review to identify log on failures on the PDC.

```
Event ID: 529
     Type: Failure Audit
Description: Logon Failure:
         Reason: Unknown user name or bad password
 User Name: %1 Domain: %2
 Logon Type: %3 Logon Process: %4
          Authentication Package: %5 Workstation Name: %6
```
Invalid logon events indicate that a user is entering the wrong password or an unauthorized individual is trying to gain access to the network.

## **Intrusion Detection Systems**

Intrusion Detection Systems collect and analyze data from systems, and attempt to discover statistical patterns of intrusion by comparing the activity to information in a database. The information in the database includes patterns related to known attacks, as well as patterns learned from normal behavior of systems.

methods of attackers. Suspicious activities trigger administrator alarms and send alerts. Intrusion Detection Systems provide an automated method for collecting and analyzing log file data, comparing network traffic and host log entries to the known and likely

Detection Systems collect and analyze data from systems, and attempt to tatistical patterns of intrusion by comparing the activity to information in the distance in the database includes patterns related to known attack te A popular product for intrusion detection is *Real Secure* (http://www.iss.net). This product includes Secure Log Manager, a software application designed to meet the requirements of managing system audit logs. On each managed Windows system, the Secure Log Manager Agent monitors the size of all event logs. If a log reaches a set threshold/trigger condition the log is transferred to the Secure Log Manager Collector on a central management platform (the transfer of logs can also be triggered by time). The data may then be used for later analysis or investigation.

# **Part III Ensuring audit policy settings, directory and file access logging and event log settings remain in compliance with security policy**

The Microsoft Management Console provides a snap-in utility, the Security Configuration Editor, highly useful for configuring and maintaining audit and logging policies. A brief overview of the use of the Security Configuration Editor is provided here. For a step-by-step guide see Lisa Yeo's article "Configuring and Auditing Windows NT With Security Configuration Manager" at http://www.sans.org/giactc/gcnt.htm.

# **Customizing Templates**

The Security Configuration Editor provides templates with standard security settings for workstations, servers, and domain controllers at three basic security levels—default, somewhat secure, and highly secure. These templates can be customized to meet an organization's needs.

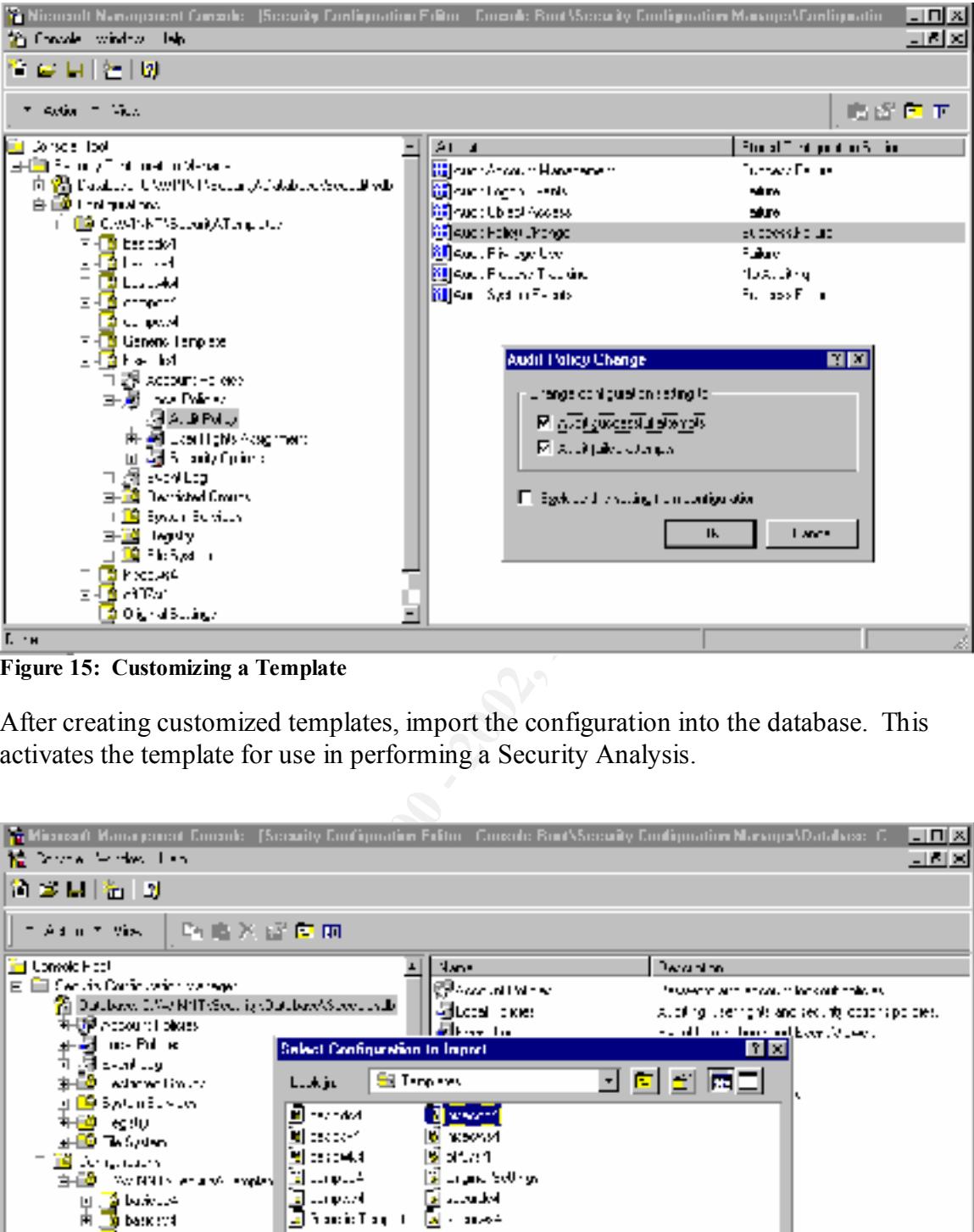

**Figure 15: Customizing a Template**

After creating customized templates, import the configuration into the database. This activates the template for use in performing a Security Analysis.

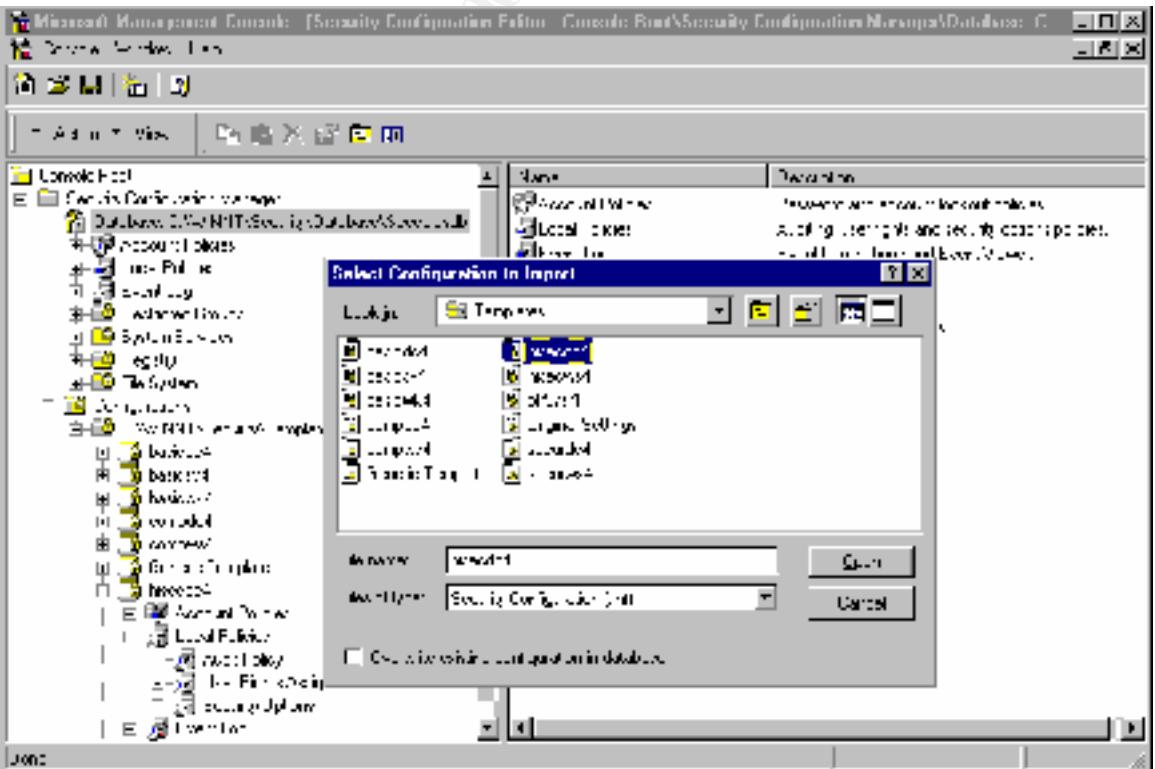

**Figure 16: Importing Customized Template into Database**

# **Performing a Security Analysis**

Performing an analysis will compare the local system's security configuration to the customized template in the database.

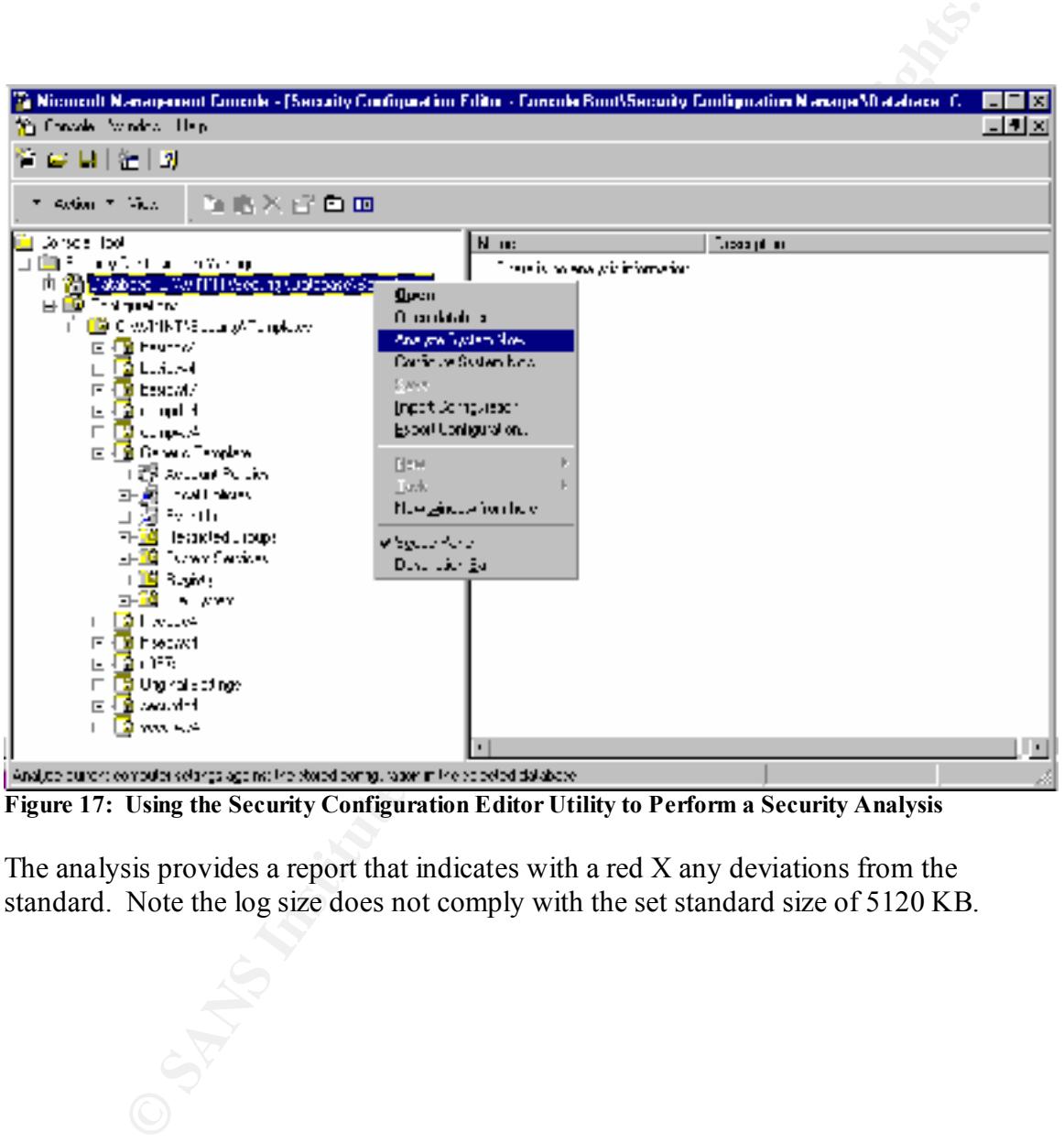

**Figure 17: Using the Security Configuration Editor Utility to Perform a Security Analysis**

The analysis provides a report that indicates with a red X any deviations from the standard. Note the log size does not comply with the set standard size of 5120 KB.

| S. Niconall Nanageneri Console - (Secont): Configuration Editor - Console BootVSecont): Configuration Manage VI atabace - C.                                                                                                    |                                                                                                    |                                                                                                  |                                                                                                    |
|----------------------------------------------------------------------------------------------------|----------------------------------------------------------------------------------------------------|--------------------------------------------------------------------------------------------------|----------------------------------------------------------------------------------------------------|
| 25 London Worden John                                                                                                    |                                                                                                    |                                                                                                  |                                                                                                    |
| 할 때 버리는 없                                                                                                    |                                                                                                    |                                                                                                  |                                                                                                    |
| The Action of Colorado<br>取取义 经有正                                                                                                    |                                                                                                    |                                                                                                  |                                                                                                    |
| ∐ Dervice Root<br>È- <mark>Ca</mark> ll istualy in Ngualon Hanagar<br>◎ Land → C.W.PlkTV5 and Aland → vFor altert<br>07 Ave. 10 Av. 20<br>目 遵 1 - 4 - 1 - 1 -<br>山 : 計Ewr. Lou<br>Qilled iga villetni Loga<br>E D <mark>ie</mark> Destrated Grups<br>i i illä System Sensionar<br>日 (単 サラット)<br>E LA FARRA<br>ifi <mark>i @</mark> Uanlya Jone<br>E <b>CO</b> Dw-DN Wearly Letters<br>Tag a social<br>- 8 - 8 -<br>شميتها المما<br>compast<br><u> - 8</u> 1 pristor 1<br>印 <i>夏</i> 湖 Account Hollows<br>3H431 oorlWrs<br>√¶ E-an aay<br>estrated through | Altrada<br><mark>. 2</mark> view unikg assiwizpowator Legi - 51 au Kl. (cei<br>题 the randomers of should be a<br>脱 Miking Housing Clevel System Local<br>【2 Section hund - race to A direction<br>22 Dettic Duest move to Detail allors. Easiert<br>22 letter involunced to issue og i baked<br><mark>. デ</mark> Helenkon method wr.adolicator Log → Ar Needed .<br>$\mathcal{V}$ definition and all $\sigma$ is a subjection.<br>股 Retention reched to Eyeculopay<br>∭a Protocents, describe en octobre al | Sonar Danm James<br>Mar Service<br>別に、組み方<br>Fridi - I<br>Ar Nobleton<br>Arbeithe<br>ka Tintapad | produced when<br>512. KU, x:<br>世界の地方<br>5120 NB , wy<br>만 대표<br>- 11 -<br><b>SAMP</b><br>at Neddel<br>المستحلاته<br>Ar Secured<br>‰de |
| in <mark>19</mark> Festo                                                                                                    |                                                                                                    |                                                                                                  |                                                                                                    |
| $L - A$                                                                                                    |                                                                                                    |                                                                                                  |                                                                                                    |
| Figure 18: Security Analysis Results Indicating Deviations from Standard Policy–Log Size                                                                                                    |                                                                                                    |                                                                                                  |                                                                                                    |
| Perform analysis on all new systems, after system modifications, and on a regular basis<br>on all systems to ensure compliance.                                                                                                    |                                                                                                    |                                                                                                  |                                                                                                    |
| <b>Bringing a System Into Compliance</b>                                                                                                    |                                                                                                    |                                                                                                  |                                                                                                    |
| After identifying systems not in compliance the <i>Configure System Now</i> option will<br>reconfigure the system according to the template imported into the database.                                                                                                    |                                                                                                    |                                                                                                  |                                                                                                    |
| O STATISTICS                                                                                                    |                                                                                                    |                                                                                                  |                                                                                                    |

**Figure 18: Security Analysis Results Indicating Deviations from Standard Policy – Log Size**

# **Bringing a System Into Compliance**

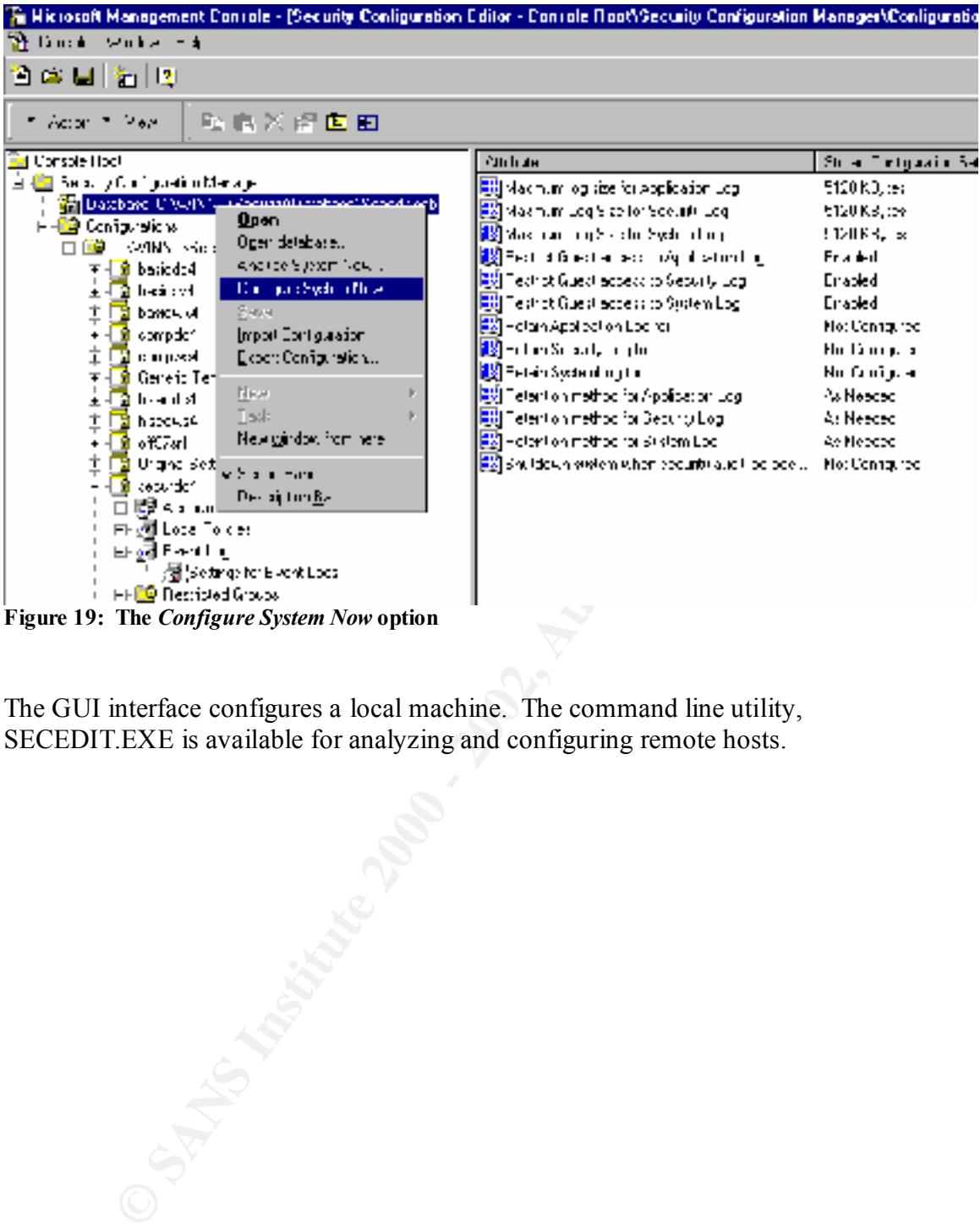

The GUI interface configures a local machine. The command line utility, SECEDIT.EXE is available for analyzing and configuring remote hosts.

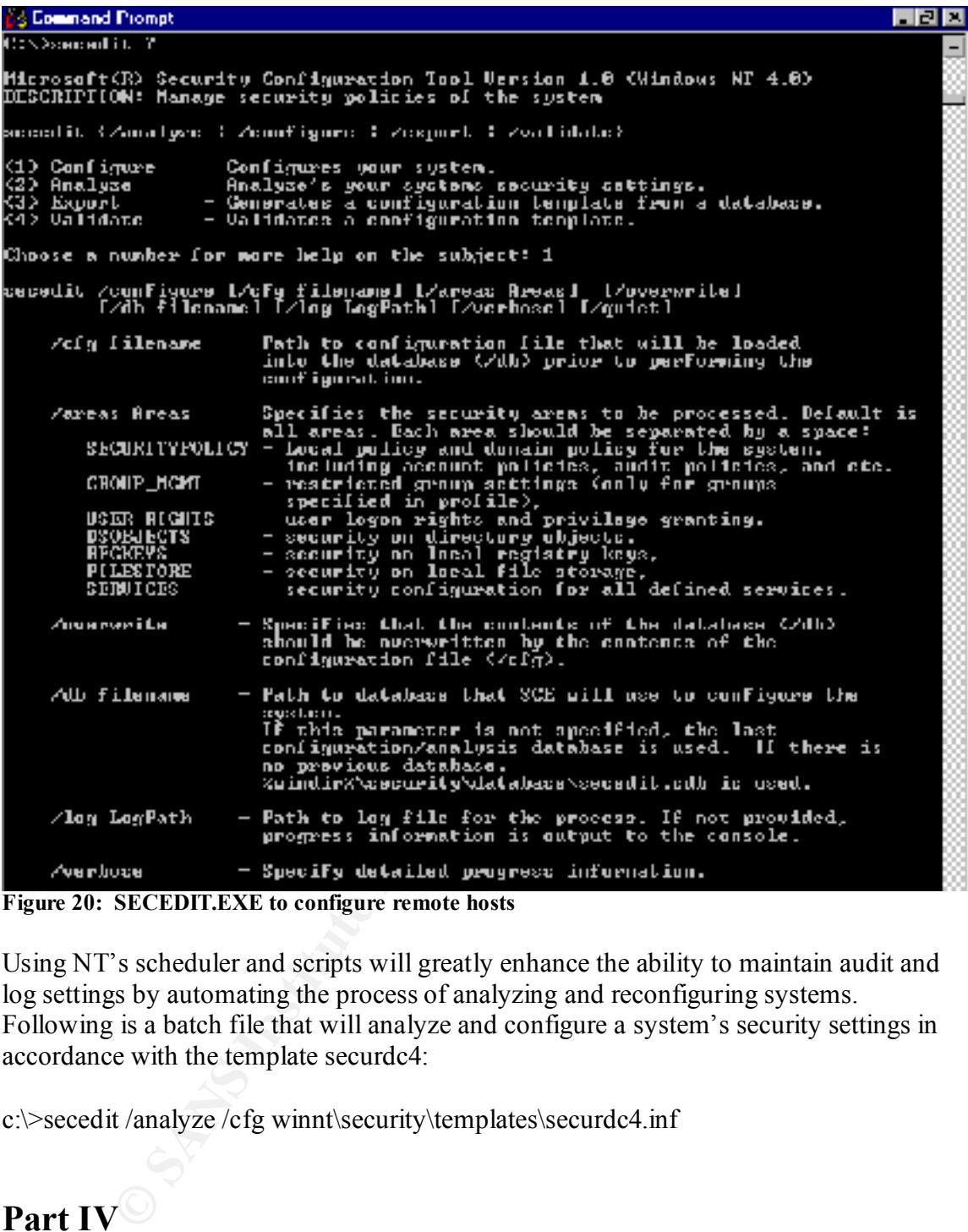

**Figure 20: SECEDIT.EXE to configure remote hosts**

Using NT's scheduler and scripts will greatly enhance the ability to maintain audit and log settings by automating the process of analyzing and reconfiguring systems. Following is a batch file that will analyze and configure a system's security settings in accordance with the template securdc4:

c:\>secedit /analyze /cfg winnt\security\templates\securdc4.inf

# **Part IV Common Auditing Practices**

# **Defining an Audit Policy**

An organization's Security Policy will include specifications for auditing and logging. The security risks relative to the environment determine what information to log and save. Defining a Security Policy includes identifying service levels, sensitive files, and potential threats.

Auditing should target events that could indicate unauthorized activity, such as repeated unsuccessful logon attempts of the Domain Administrator account. Some environments may decide to periodically log access to sensitive files to verify proper rights assignments. An administrator may want to track the activities of particular users or administrators, or reconstruct a sequence of events to identify and document malicious behavior.

Be cautious not to log so many events that critical events get lost in the sheer volume of data in the logs. Also, be aware that logging full administrators may not provide accurate information as full administrators can change the security log.

## **Recommended Auditing Practices and Associated Event IDs**

#### *Logon and Logoff*

Logon and logoff are key events and almost all auditing policies include this selection, as it is a fundamental indication of people's use of the system.

The following logging events will show you who is loging on and off, and the reason for success or failure. Logon attempts from unknown users or from expired accounts could indicate attempted break-ins.

```
Institute 3. Solon Explores to the state of the state of the state of the state of the state of the state of the state of the state of the state of the state of the state of the state of the state of the state of the state
   Event ID: 528
      Type: Success Audit
Description: Successful Logon:
User Name: \frac{1}{6} Domain: \frac{2}{2}Logon ID: \$3 Logon Type: \$4 Logon Process: %5 Authentication Package: %6
 Workstation Name: %7
   Event ID: 529
      Type: Failure Audit
Description: Logon Failure:
            Reason: Unknown user name or bad password
User Name: %1 Domain: %2
Logon Type: %3 Logon Process: %4
           Authentication Package: %5 Workstation Name: %6
   Event ID: 530
       Type: Failure Audit
Description: Logon Failure:
            Reason: Account logon time restriction violation
User Name: %1 Domain: %2
Logon Type: %3 Logon Process: %4
             Authentication Package: %5 Workstation Name: %6
```
Number<br> **Example:** Authorization Package: 85 Workstation Name: 86<br>
Type: Failure Audit<br>
phion: Logon Failure:<br>
Reason: The specified user account has expired<br>
User Mane: 81<br>
Logon Paine: 81<br>
Domain: 82<br>
Logon Paine: 81<br>
Ty Key fingerprint = AF19 FA27 2F94 998D FDB5 DE3D F8B5 06E4 A169 4E46 User Name: %1 Domain: %2 Event ID: 531 Type: Failure Audit Description: Logon Failure: Reason: Account currently disabled User Name: %1 Domain: %2 Logon Type: %3 Logon Process: %4 Authentication Package: %5 Workstation Name: %6 Event ID: 532 Type: Failure Audit Description: Logon Failure: Reason: The specified user account has expired User Name: %1 Domain: %2 Logon Type: %3 Logon Process: %4 Authentication Package: %5 Workstation Name: %6 Event ID: 533 Type: Failure Audit Description: Logon Failure: Reason: User not allowed to logon at this computer User Name: %1 Domain: %2 Logon Type: %3 Logon Process: %4 Authentication Package: %5 Workstation Name: %6 Event ID: 534 Type: Failure Audit Description: Logon Failure: Reason: The user has not been granted the requested logon type at this machine User Name: %1 Domain: %2 Logon Type: %3 Logon Process: %4 Authentication Package: %5 Workstation Name: %6 Event ID: 535 Type: Failure Audit Description: Logon Failure: Reason: The specified account's password has expired User Name: %1 Domain: %2 Logon Type: %3 Logon Process: %4 Authentication Package: %5 Workstation Name: %6 Event ID: 538 Type: Success Audit Description: User Logoff: User Name: %1 Domain: %2 Logon ID: %3 Logon Type: %4 Event ID: 539 Type: Failure Audit Description: Logon Failure: Reason: Account locked out Logon Type: %3 Logon Process: %4 Authentication Package: %5 Workstation Name: %6

Interpreting the events includes an understanding of the different types of logons.

The logon type indicates how a user successfully logged on. Event ID 528, Type 2 indicates a console logon. Event ID 528, Type 3 indicates a connection over the network, such a through a drive mapping. A Type 5 login indicates a service logon and Type 4 is a batch job logon. You will see a Type 7 logon when a user unlocks a workstation.

Event ID 538 is ID 528's corresponding logoff event. This provides the duration of the user's logon session. This information provides a history of a user's successful access to a particular computer.

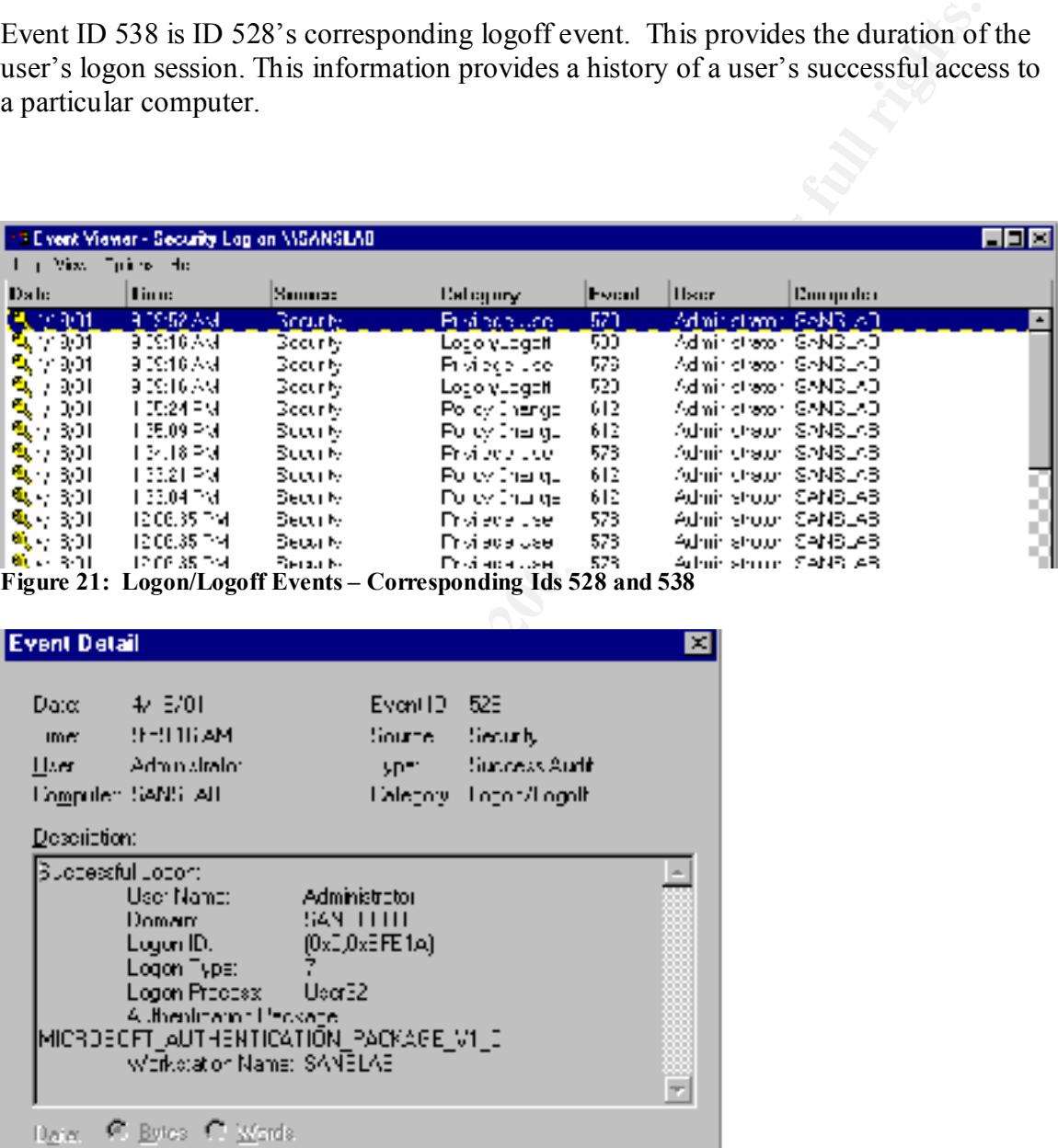

**Figure 21: Logon/Logoff Events – Corresponding Ids 528 and 538**

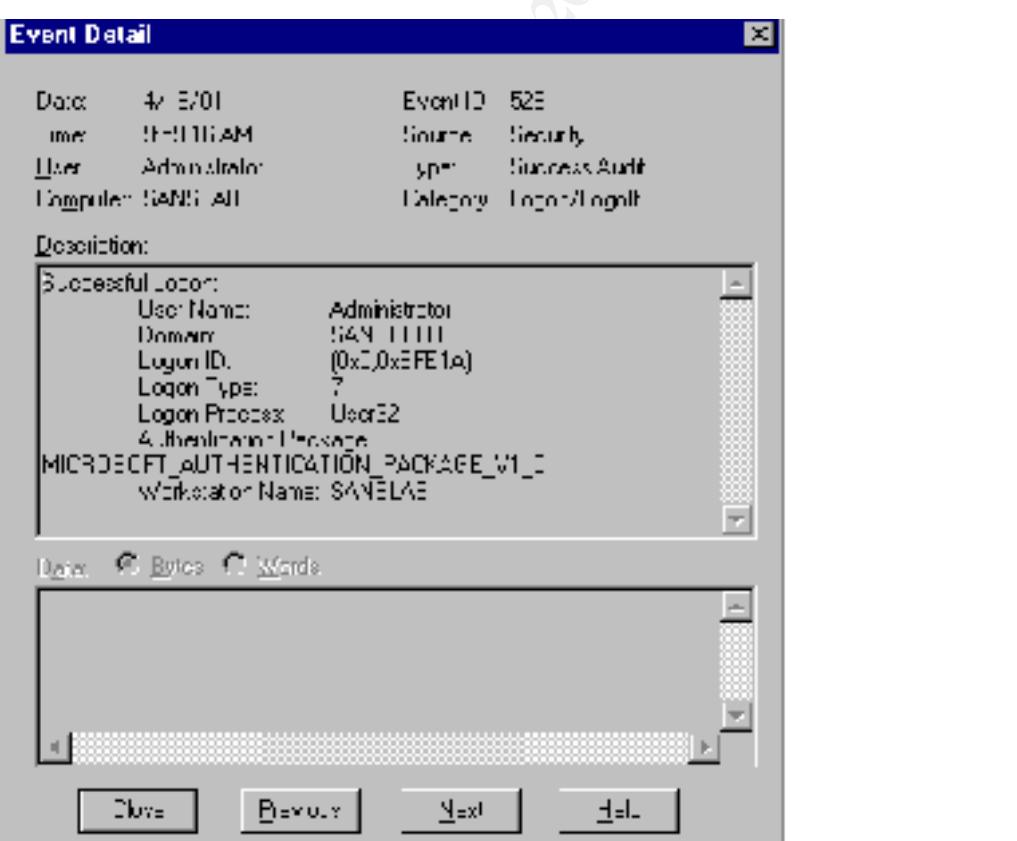

**Figure 22: Logon Type 7 – Unlocking a Workstation**

The most common logon failure, Event ID 529, results in the message *Unkown user name or bad password*. Multiple Event IDs 529 may alert an administrator to a possible brute force attack.

#### *Startup, Shutdown, and System*

```
 Event ID: 512
        Type: Success Audit
Description: Windows NT is starting up.
   Event ID: 513
        Type: Success Audit
Description: Windows NT is shutting down. All logon sessions will 
be terminated by this shutdown.
```

| All policies should include auditing this activity. Many times servers are located in out-<br>of-the-way rooms, providing ideal cover for an intruder. An unexpected startup or<br>shutdown event may indicate an improperly secured machine, an intrusion, or a system<br>crash. Utilities exist that allow remote reboots, a different type of security threat that<br>might indicate an intruder's attempt to activate a Trojan. |                                                                                                    |                         |                                                                   |                                    |                        |                    |     |  |  |
|----------------------------------------------------------------------------------------------------|----------------------------------------------------------------------------------------------------|-------------------------|-------------------------------------------------------------------|------------------------------------|------------------------|--------------------|-----|--|--|
| The Event IDs associated with startup and shutdown are:                                                                                                    |                                                                                                    |                         |                                                                   |                                    |                        |                    |     |  |  |
|                                                                                                    | Event ID: 512<br>Type: Success Audit                                                                                                    |                         | Description: Windows NT is starting up.                           |                                    |                        |                    |     |  |  |
|                                                                                                    | Event ID: 513<br>Type: Success Audit<br>be terminated by this shutdown.                                                                                                    |                         | Description: Windows NT is shutting down. All logon sessions will |                                    |                        |                    |     |  |  |
|                                                                                                    | Security Policy Changes - all policies should audit changes to the security policy as it<br>effects what events are actually written to the log files. An administrator relies on log<br>files and must be confident that they are reflecting intended information. Changes to<br>Audit and Rights policies are infrequent occurrences and unauthorized changes may<br>indicate an intruder's or malicious administrator's attempts to cover tracks. |                         |                                                                   |                                    |                        |                    |     |  |  |
|                                                                                                    | 19 Event Yiewer - Security Log on WSANSEAU                                                                                                    |                         |                                                                   |                                    |                        |                    | 同国国 |  |  |
|                                                                                                    | u V-e Odurk H-4                                                                                                    |                         |                                                                   |                                    |                        |                    |     |  |  |
| Dute:                                                                                                    | Time                                                                                                    | Source                  | Category                                                          | Event                              | Uacr                   | Computer           |     |  |  |
| 9, 47157.1                                                                                                    | 1223/144                                                                                                    | -leouth-                | I milov Obnoge<br>Ohiemeopata                                     | ИÞ                                 | Abrahistorica<br>ውና የአ | 计算机 计图象<br>ትል ክተልት |     |  |  |
| a, an sa t                                                                                                    | 12223114<br>12223144                                                                                                    | -i=curiy                |                                                                   | 98                                 |                        |                    |     |  |  |
| <mark>a</mark> , prean                                                                                                    | 12223144                                                                                                    | -i=curk,<br>-lectric    | <b>Event Defail</b>                                               |                                    |                        |                    |     |  |  |
| a yasar<br><mark>a</mark> , preac                                                                                                    | 12223144                                                                                                    | -i=curk,                |                                                                   |                                    |                        |                    |     |  |  |
| a, pear                                                                                                    | 12223114                                                                                                    | -lectric                | 7.M 1. M<br>Der.                                                  | Free 10 F 2                        |                        |                    |     |  |  |
| а, ална г                                                                                                    | 12223144                                                                                                    | -lectric                | 1.27.37 FH<br>Tin                                                 |                                    |                        |                    |     |  |  |
| a ma                                                                                                    | 1972-241-141                                                                                                    | ri-ran iy               | éda ini dantar<br>II:                                             | lar.                               | Su na scéan t          |                    |     |  |  |
| улы -                                                                                                    | 19723144                                                                                                    | ri-ran iy               | SANELAR<br>Слора.                                                 |                                    | бару Вамбар            |                    |     |  |  |
| а и н.                                                                                                    | 1972-2111                                                                                                    | ri-ran iyo              | Desembler                                                         |                                    |                        |                    |     |  |  |
| 640 M                                                                                                    | 19723114<br>1972-21 1 1 1                                                                                                    | ri-ran iyo              | pada timbang dinangka                                             |                                    |                        |                    |     |  |  |
| 640 M<br>kansan                                                                                                    | - 58 57 484                                                                                                    | ri-ran iyo<br>ri-rau ka | they Fulley<br>Surrwy, Fallim                                     |                                    |                        |                    |     |  |  |
| k metr                                                                                                    | 55013-444                                                                                                    | decark)                 |                                                                   | Vijstem                            |                        |                    |     |  |  |
| a mar                                                                                                    | 15013444                                                                                                    | ರಕರಾಗಿ,                 |                                                                   | المستحدث وسنا<br>በተልት የአካልደ        |                        |                    |     |  |  |
| <mark>n</mark> mar                                                                                                    | :58. 3414                                                                                                    | ರಕರಾಗಿ,                 |                                                                   | Thirtege Use                       |                        |                    |     |  |  |
| <mark>ગ</mark> ણા                                                                                                    | 35.241.14                                                                                                    | ರಕರಾಗಿ,                 |                                                                   | Dolaith Latera                     |                        | ×                  |     |  |  |
| થયા અ                                                                                                    | 135.JJI 14                                                                                                    | ರಕರಾಗಿ,                 |                                                                   | Pula Carpe<br>Account the ragement |                        | É                  |     |  |  |
| થયા અ                                                                                                    | 134.131.14<br>33.2 FM                                                                                                    | ರಕರಾಗಿ,<br>Beourty      |                                                                   |                                    |                        |                    | ž   |  |  |
| <mark>પ</mark> ુ ફ્રાઇટ<br><mark>પ</mark> ુ ફ્રાઇટ                                                                                                    | 33.34 F14                                                                                                    | Betwijky                | € Este C Sécrit<br>Dalar                                          |                                    |                        |                    | Ô   |  |  |
| પુરાદર                                                                                                    | 2.06.35 F1*                                                                                                    | Beourty.                |                                                                   |                                    |                        | E                  | я   |  |  |
| પુરાદર                                                                                                    | 2.06.35 F1*                                                                                                    | Beourty.                |                                                                   |                                    |                        |                    | я   |  |  |
| ष्ट्र शास्त्र:                                                                                                    | 2.06.35 F1*                                                                                                    | Beauty.                 |                                                                   |                                    |                        |                    |     |  |  |
| પ્યાદદ                                                                                                    | 2.06.35 F1*                                                                                                    | Beurty.                 |                                                                   |                                    |                        |                    |     |  |  |
| <b>પ્</b> રમાદમ                                                                                                    | 2.06.3BF1*                                                                                                    | Beurty.                 | 000000000000000000                                                |                                    |                        |                    |     |  |  |
| પ્યાજ<br>પ્યાજ                                                                                                    | 2.06.3BF1*<br>.59.32.AF                                                                                                    | Beurty.<br>Bettilly     | 250<br>$\pm$ 0.000 K                                              | ЦW                                 | H:p                    |                    |     |  |  |

**Figure 23: Event Detail Policy Change – turning off all logging**

Also, it is critical to monitor the event ids associated with the log files.

```
prion: Internal resources allocated for the queuing of audi<br>
dits. Nexasses have been exhausted, leading to the loss of<br>
didts. Number of audit messages discarded: %1<br>
prince 2000 was cleared<br>
Prince 2000 was cleared<br>
Prin
Primary Logon ID: %3 Client User Name: %4
      Event ID: 516
           Type: Success Audit
  Description: Internal resources allocated for the queuing of audit
                 messages have been exhausted, leading to the loss of 
  some audits.
                 Number of audit messages discarded: %1
      Event ID: 517
          Type: Success Audit
  Description: The audit log was cleared
  Primary User Name: %1 Primary Domain: %2
   Primary Logon ID: %3 Client User Name: %4
   Client Domain: %5 Client Logon ID: %6
```
#### *User and Group Management*

These events provide a log of administrator's activities. An intruder will attempt to obtain administrator level privileges as it allows further compromising the system. A security administrator may also want to audit these events to ensure that multiple administrators are coordinating their activities and in the process are not creating any security holes.

Events to monitor include checking for additions to the Administrators group, creation of new accounts and to which groups they were added.

Event IDs associated with changes to the Administrator's group:

```
Caller User Name: %5 Caller Domain: %6
    Event ID: 632
       Type: Success Audit
 Description: Global Group Member Added:
 Member: $1 Target Account Name: $2
 Target Domain: %3 Target Account ID: %4
 Caller User Name: %5 Caller Domain: %6
 Caller Logon ID: %7 Privileges: %8
    Event ID: 633
       Type: Success Audit
 Description: Global Group Member Removed:
          Member: \frac{1}{2} Target Account Name: \frac{1}{2}Target Domain: %3 Target Account ID: %4
  Caller User Name: %5 Caller Domain: %6
 Caller Logon ID: %7 Privileges: %8
```
New user accounts:

 Event ID: 624 Type: Success Audit Description: User Account Created: New Account Name: %1 New Domain: %2 New Account ID: %3 Caller User Name: %4 Caller Domain: %5 Caller Logon ID: %6 Privileges %7

#### *File and Object Access*

**Prefix Santon Created:**<br>
New Account Tones: <sup>34</sup><br>
New Account Tones: <sup>34</sup><br>
New Account Top. <sup>33</sup><br>
Caliler Domain: <sup>32</sup><br>
Caliler Domain: <sup>35</sup><br>
Caliler Domain: <sup>35</sup><br>
Caliler Domain: <sup>35</sup><br>
Caliler Logon ID: <sup>36</sup><br>
Caliler Dom Logging file access can generate voluminous data and has the potential of slowing down system performance depending on how many object you audit and how often they are accessed. Auditing highly important resources is critical, however, object access should be used sparingly. Critical files to audit include an organization's sensitive material such as financial information, human resources, business strategy, etc. This auditing information ensures proper access permissions. Other files a security administrator might want to audit include access or changes to the SAM, the registry, or other operating system files that might indicate an intrusion.

The object access category has three events: 1) Event ID 560, *object opened*, 2) Event ID 562, *handle closed*, and 3) Event ID 564 *object deleted*. The two main events, Ids 560 and 562 are complementary events similar to the logon and logoff events, and allow an administrator to determine the length of time the user had the object open. Objects can be accessed different ways, the same way logon and logoff events indicate different types of logons.

The event detail will show the logon session of the user and will indicate if the user accessed the object directly or through a client/server application. For example, if a user accesses a file share over the network, the user's local workstation service connects to the server service on the remote system. In this case, the Primary User Name is System and the Client User Name is the user's logon id. Accessing a file on a local system will indicate the user's logon id as the Primary User Name.

|                   | T Evant Viewer - Sacurity Log on WSANSLAB |                |               |                             |                   |                                         |                               | 나마지    |
|-------------------|-------------------------------------------|----------------|---------------|-----------------------------|-------------------|-----------------------------------------|-------------------------------|--------|
| 电 随风 自            | $\mathbf{m}$ : Fig.                       |                |               |                             |                   |                                         |                               |        |
| Huh:              | <b>Time:</b>                              | Summer         | Callegary     |                             | <b>Fystal</b>     | Hauer                                   | Computer                      |        |
| অ্করতা            | 2:2224 PM                                 | Gez, ty        | Pi vilage Use |                             | 570               | Administrator: SAN3LAD                  |                               |        |
| પુરાજન            | 2:2211 PM                                 | Sez, ty        | Pi vilogo Use |                             | 570               | Administrator: SANBLAD                  |                               |        |
| <b>Q</b> (1901    | 2:21 CT FM                                | Gez, ty        |               | Detailed Tracking 590       |                   | Administrator: GAN3LAD                  |                               |        |
| 4.4/19/01         | 2:21 - S.F.M                              | Sec. y         |               | Object Address              | 560               | Administrator:                          | <b>GANSLAD</b>                |        |
| વાપાસન            | 2.21×9 PM                                 | Sellinar       | Oble Lamon    |                             | 562               | SVSTEM                                  | SONR 63                       |        |
| <b>Q</b> (1901    | 2.21×9 PM                                 | Sellinar       |               | <b>Objet Figure Datable</b> |                   |                                         |                               | 囩      |
| 風邪楽日              | 221-9 PM                                  | Sellinur       | <b>Obe</b>    |                             |                   |                                         |                               |        |
| A \$1901          | 221-9 PM                                  | Sellinur       | 0be           | <b>Date:</b>                | ሩብ ድመ             |                                         | Live V-D<br>$\mathcal{M}_-$   |        |
| <b>A</b> VIOCI    | 2.21 - 9 P.M                              | Sechian        | Dep           | Tim:                        | ∴≥ ISFH           |                                         | 5m. v<br>$S(0,1)$ :           |        |
| IQ 11911          | 52144 PM                                  | میں روپائ      | 0be           | ll> a                       | Administrator     | To as                                   | ñu: po Au B                   |        |
| %,4,1% 1          | 57144196                                  | ∑e any         | ЭБн           |                             | Computer SANELAB  |                                         | Elecció person<br>Calencia,   |        |
| %41W1             | 计机器控制                                     | Setury.        | :the          | <b>Downpact</b>             |                   |                                         |                               |        |
| %,4,1%11          | 计机器控制                                     | Setury.        | :∖ha          |                             | <b>ChamSatter</b> | <b>Teamy</b>                            |                               |        |
| <b>Q</b> 4,13,11  | 221 C. Fig.                               | betu y         | ∶ha           |                             | Udec: Ispe        | -15                                     |                               | Ξ      |
| <b>Q</b> 4,13,11  | 外外部 ドレ                                    | betu y         | ∽ tal         |                             | Corol, Norw       |                                         | E (Classifica) Europa en arqu |        |
| <b>Q</b> 4,13,11  | 221 G. FM                                 | then a ry      | nan           |                             | based and a Dr    | IC73                                    |                               |        |
| ९ साम्रा          | 2:2103. PM                                | botu y         | 0h o          |                             | t:sa⊎mrD          | (0.9.00.2)                              |                               |        |
| <b>Q</b> 413.11   | የማርያ የአ                                   | Setu y         | 0ho           |                             | Figeeby LC:       | 21:52:25:28<br>From A Sea Source SYSTEM |                               | 7<br>S |
| অ্বরগ্নে          | 2:21 OUPM                                 | Gez.<br>M      | 0bje          |                             | Frwy Jow h        | угијански су                            |                               |        |
| <b>R</b> CISCI    | 2:21 IT FM                                | Gez.<br>M      | Jbe           |                             | Limen Logon ID    | 4 مالا قال دى                           |                               |        |
| <b>Q</b> CISCI    | 2:21 II FM                                | Gez.<br>M      | Jbe           |                             | Ukrittaalila k    | action and on                           |                               |        |
| <b>Q</b> VISCI    | 2.2135 PM                                 | Selling        | 0b e          | Daha -                      | IF Base, C. Week  |                                         |                               |        |
| <b>પ</b> ્રાપ્ય પ | 2.2127 PM                                 | Sellinis       | DD e          |                             |                   |                                         |                               |        |
| 曳切立               | 2.21 27 PM                                | Selliniv       | <b>Obe</b>    |                             |                   |                                         |                               | E      |
| વ્યાળા            | 2.21 27 PM                                | Selliniy       | Preil         |                             |                   |                                         |                               |        |
| PL 4/10/01        | 2.21 27 PM                                | Σ⊌⊥ <i>∴ ∴</i> | Poil          |                             |                   |                                         |                               |        |
| PR 4/10/01        | 2.3752 PM                                 | Σ⊌∟ <i>∴ ∴</i> | Profil        |                             |                   |                                         |                               | Ē      |
| %40W1             | 5. 1255 1987                              | Уни сту        | :4н           |                             |                   |                                         |                               |        |
| <b>B</b> 4784.1   | 5.005.06                                  | Уника.         | :4н           |                             |                   |                                         |                               | Ξ      |
| П                 |                                           |                |               |                             | Trew              | Defense                                 | Ņю.<br><u>id</u> -            | π      |
|                   |                                           |                | ٠             |                             |                   |                                         |                               |        |

**Figure 24: Event ID 560 – Object Access, System as Primary User**

**CANS INSTITUTES !** The object access category *object deleted*, Event ID 564, indicates a Handle ID and Process ID. Linking the Handle ID, Event ID 564, to the corresponding object opened event, Event ID 560, identifies the user and the object deleted.

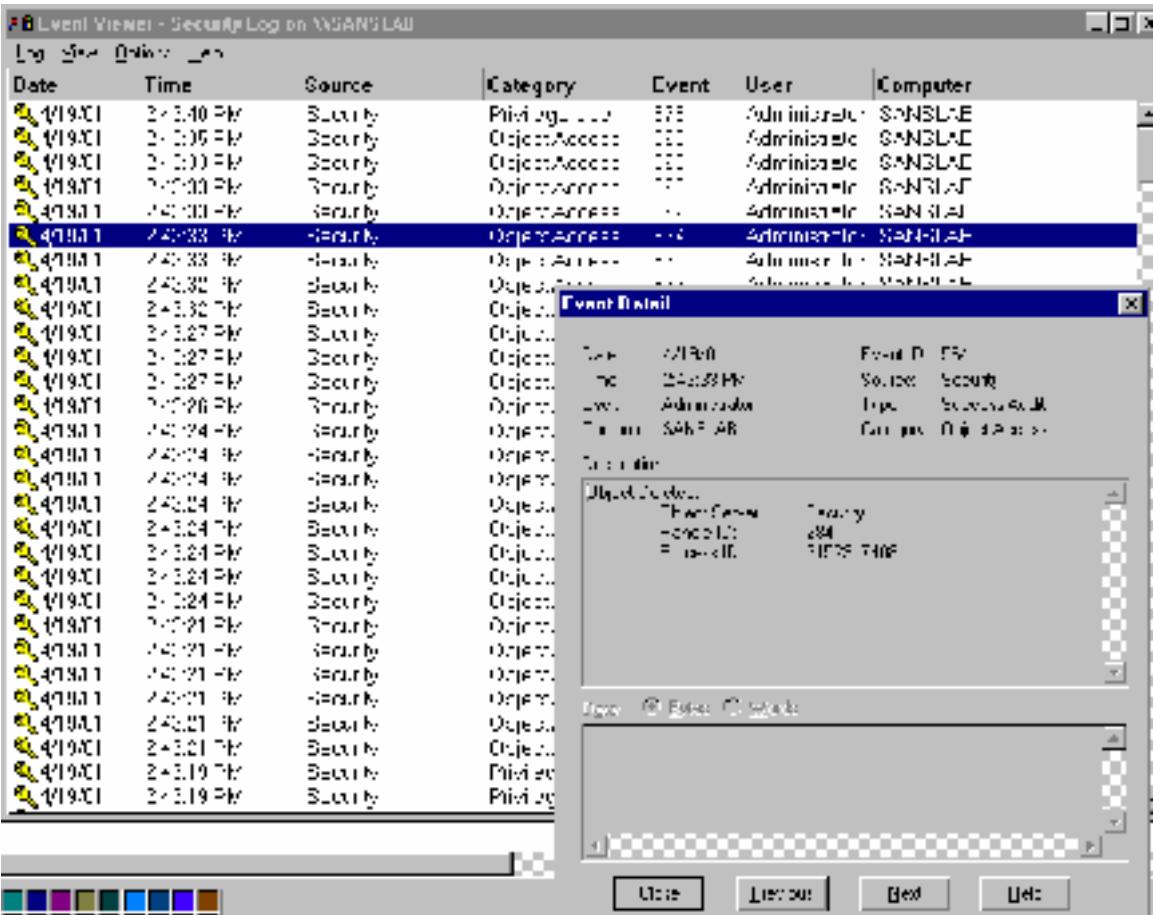

**C** SANS INSTITUTE 2002 **Figure 25: Event ID 564 Object Delete Handle ID**

|                      | 1, E Freed Vicence Secondly Log on MSANSTAR |                                                                                               |                                 |                     |                                |                                                |                              |               | $ E$ $\approx$ |
|----------------------|---------------------------------------------|-----------------------------------------------------------------------------------------------|---------------------------------|---------------------|--------------------------------|------------------------------------------------|------------------------------|---------------|----------------|
| Гад Дюм Трэск Тор    |                                             |                                                                                               |                                 |                     |                                |                                                |                              |               |                |
| Date                 | Hm <sub>e</sub>                             | Sinume:                                                                                       | Gategory                        |                     | I vent                         | Waer                                           | Gamputer                     |               |                |
| ९ए त्या              | 2 - 2:40 우년                                 | Sunre                                                                                         | Prvilogo Use                    |                     | E78                            | Adminicustor SANSLAE                           |                              |               |                |
| જા, તરી<br>જી, તુરા  | 2 - 3,35 PM<br>2 - 3,33 PM                  | Suzinte<br>Suzinte                                                                            | 06 en Acerta<br>0b et., Account |                     | 562<br>562                     | Administrator (SANSLAE<br>Adminicustor SANSLAE |                              |               |                |
| જા, ત્રગ             | 2 - 3,33 PM                                 | Suzinte                                                                                       | 0b.e.l. Accessi                 |                     | 560                            | Adminicustor SANSLAE                           |                              |               |                |
| જા, ત્રગ             | 2 - 3,33 P J                                | Suzinte                                                                                       | 06 on Account                   |                     | 562                            | Adminicustor SANSLAE                           |                              |               |                |
| જ્ય ⊹ક્રગ            | 2 - 3,33 P J                                | Surinte                                                                                       | 06 on Account                   |                     | 564                            | Adminicustor SANSLAE                           |                              |               |                |
| 백 7, 3(3)            | 2 - 3,33 구녀                                 | Subrite                                                                                       | 06 on Account                   |                     | 560                            | Adminicuator SANSEAE                           |                              |               |                |
| ®् ३०।               | akasa me                                    | Section                                                                                       | <u> عصد ۱۵۰۰</u>                | <b>Event Fletal</b> | <b>ECA</b>                     | ふけんかん マカラー にんしのしろぼ                             |                              |               | ×              |
| о.<br>301<br>થ, ત્રગ | 2 - 3.32 TM<br>o kalez tra                  | Sectrity.<br>Sectrity                                                                         | 06 ell<br>06e.,                 |                     |                                |                                                |                              |               |                |
| о,<br>301            | 2 - 3.27 TM                                 | Sectrity                                                                                      | 06 e.a                          | ニマル                 | 4:19.0                         |                                                | E-vr. II. I<br>26C           |               |                |
| о,<br>3:01           | a kalamint                                  | Sectrity.                                                                                     | 06 e.a                          | l ne                | 1:10:01 19                     |                                                | Jource.                      | よみ木           |                |
| ۹.,<br>301           | 2 - 3.26 Fref                               | Serinte                                                                                       | 06 ell                          | 2000                | <b>ACDIFICATION</b>            |                                                | 708                          | , ಸಂದರ್ಭಗಳಿಂದ |                |
| 301<br>щ.            | 2 - 3.24 PM                                 | Sectrity                                                                                      | 06 ell                          |                     | Ingruten In 1914.              |                                                | Esisgay, "Object Access      |               |                |
| 301<br>щ.            | 2 - 3.24 Prof                               | Sectrity                                                                                      | 0be                             | Description         |                                |                                                |                              |               |                |
| 3:01<br>щ.           | 2 - 3.24 PM                                 | Sectrity.                                                                                     | 06 e.a<br>06e.,                 | hi dhen             |                                |                                                |                              |               |                |
| 3:01<br>3:01<br>щ.   | 2 - 3.24 Prof<br>2 - 3.24 PM                | Sectrity<br>Sepunte                                                                           | Jbө.,                           |                     | This Line Ar                   | e urb                                          |                              |               |                |
| 3:01<br>щ.           | 2 - 3.24 FM                                 | Septem                                                                                        | 36е…                            |                     | 地理 那部<br>Dhiad Hare.           |                                                | AC await confeileadaige Ling |               |                |
| 3:01<br>щ.           | 2 - 3.24 FM                                 | Sepunte                                                                                       | 36е…                            |                     | lw. Le tell.                   |                                                |                              |               |                |
| 3:01<br>щ.           | 2 - 3.24 FM                                 | Sepunte                                                                                       | 36⊖…                            |                     | Jperaton I. (<br>huum U        | ほおみど<br>れみなる                                   |                              |               |                |
| 301<br>щ.            | окарт тү                                    | Septie                                                                                        | ЭΒө.,                           |                     | Prinsey Hoard Namer            | Л ∎∶ын                                         |                              |               |                |
| 3:01<br>щ.           | akaan tix                                   | Septie                                                                                        | 36е…                            |                     | hmay Liomani<br>fima, Logon Ut | yaaliinka                                      |                              |               | Ξ              |
| 电空动工<br>п,<br>7 K.H  | 24.21<br>-4<br>23221<br>-4                  | Septiv<br>Septiv                                                                              | Ubel.<br>Ubel.                  |                     |                                |                                                |                              |               |                |
| 气化头耳                 | 23521<br>-4                                 | Septiv                                                                                        | ОБещ                            | Date:               | B. Los C. Vouls                |                                                |                              |               |                |
| п,<br>3:JI           | 23221<br>-4                                 | Septiv                                                                                        | 36ө…                            |                     |                                |                                                |                              |               |                |
| થી તેના              | 24.10 RM                                    | Septem                                                                                        | mateu                           |                     |                                |                                                |                              |               |                |
| ભુરત્⊓               | 24 M W                                      | Ne orly                                                                                       | treal-r                         |                     |                                |                                                |                              |               |                |
|                      |                                             |                                                                                               |                                 |                     |                                | <b>MOODOODOODOODOODOOD</b>                     |                              |               |                |
|                      |                                             |                                                                                               |                                 |                     |                                |                                                |                              |               |                |
|                      |                                             |                                                                                               |                                 |                     | th.c                           | <b>Beston</b>                                  | بملاك                        | <b>H-4</b>    |                |
|                      |                                             | Figure 26: Event ID 560 Cross-Referencing Handle ID and Indicating File Deleted and User Name |                                 |                     |                                |                                                |                              |               |                |
|                      |                                             |                                                                                               |                                 |                     |                                |                                                |                              |               |                |
|                      |                                             |                                                                                               |                                 |                     |                                |                                                |                              |               |                |
|                      |                                             |                                                                                               |                                 |                     |                                |                                                |                              |               |                |
|                      |                                             | As a reminder and as mentioned above in Part I Step 2, enabling object access auditing is     |                                 |                     |                                |                                                |                              |               |                |
|                      |                                             | a two-step process. First object auditing must be enabled in User Manager by selecting        |                                 |                     |                                |                                                |                              |               |                |
|                      |                                             |                                                                                               |                                 |                     |                                |                                                |                              |               |                |
|                      |                                             | the category, and then specific directories and files are selected for auditing.              |                                 |                     |                                |                                                |                              |               |                |
|                      |                                             |                                                                                               |                                 |                     |                                |                                                |                              |               |                |
| Process Tracking     |                                             |                                                                                               |                                 |                     |                                |                                                |                              |               |                |
|                      |                                             |                                                                                               |                                 |                     |                                |                                                |                              |               |                |
|                      |                                             |                                                                                               |                                 |                     |                                |                                                |                              |               |                |
|                      |                                             | Process tracking tracks which programs a user is running on a workstation and which           |                                 |                     |                                |                                                |                              |               |                |
|                      |                                             | programs a server is running. Auditing these events, when combined with object access         |                                 |                     |                                |                                                |                              |               |                |
|                      |                                             |                                                                                               |                                 |                     |                                |                                                |                              |               |                |
|                      |                                             | auditing, are useful when it is necessary to investigate a user's activities. The Event       |                                 |                     |                                |                                                |                              |               |                |
|                      |                                             | Details indicate which executable a user opened, by which user, and when the process          |                                 |                     |                                |                                                |                              |               |                |
| was exited.          |                                             |                                                                                               |                                 |                     |                                |                                                |                              |               |                |
|                      |                                             |                                                                                               |                                 |                     |                                |                                                |                              |               |                |
|                      |                                             |                                                                                               |                                 |                     |                                |                                                |                              |               |                |

**Figure 26: Event ID 560 Cross-Referencing Handle ID and Indicating File Deleted and User Name**

#### *Process Tracking*

The two events associated with process tracking are Event ID 592, *creating a new process*, and Event ID 593, *exiting a process*.

|                     | 1 Elevent Viewer - Seesarky Log on MSANSLAB |                                                                              |                         |                                 |                                                  |                                                                                            | <b>LEM</b> |
|---------------------|---------------------------------------------|------------------------------------------------------------------------------|-------------------------|---------------------------------|--------------------------------------------------|--------------------------------------------------------------------------------------------|------------|
| Lap New Lippons Leo |                                             |                                                                              |                         |                                 |                                                  |                                                                                            |            |
| Date                | Time                                        | Source                                                                       | Category                | Event                           | User                                             | Camputer                                                                                   |            |
| પ∖ર સ્વા            | 308,33753                                   | Sectrity                                                                     | Oblew Autosis           | 560                             | Administrator EANSLAE                            |                                                                                            |            |
| મું સ્ટા            | 3 I E.33 TAM                                | Sepunte                                                                      | Jbell-wasse             | 560                             | Administrator EANSLAE                            |                                                                                            |            |
| <u> ૧, રામ</u>      | 3 06:33 7 M                                 | Septite.                                                                     | Θεώ θα Τισματιαξ02.     |                                 | Administrator EANSLAE                            |                                                                                            |            |
| <b>戦 - 3:01</b>     | 3 DELOCI TML                                | Sepunte                                                                      | <u>მითვალო — ასანია</u> |                                 | ふけんかん アカラー にんしのしろば                               |                                                                                            |            |
| 气气火炸                | 317.58 PM                                   | Septek                                                                       | <b>Jone Frenchman</b>   |                                 |                                                  |                                                                                            | ⊠          |
| ա∖ւզո               | 2 4 - 40 - 54                               | Ne orly                                                                      | trak                    |                                 |                                                  |                                                                                            |            |
| ավ⇔էп               | 23 M M                                      | Ne orly                                                                      | Jax<br>∶Фн              | 47 Y.V                          |                                                  | : anilli til                                                                               |            |
| થુ∵તા               | 24 - 33 - 54                                | Ne orly                                                                      | i ve<br>∶чтн            | שתרברו                          |                                                  | f e uris                                                                                   |            |
| વ્યા                | 234-331 PM                                  | Senaty                                                                       | l:н<br>: thier          | Gunier- ustan                   |                                                  | Sulas-kriga (                                                                              |            |
| વલા                 | 234-335 PM                                  | Senaty                                                                       | : thier                 | i ng day Schia Ak               |                                                  | - -u y Datal-d'Ir-ckre                                                                     |            |
| વ્યા                | 234-335 PM                                  | Senaty                                                                       | : hjej<br>his i         |                                 |                                                  |                                                                                            |            |
| ભરવા                | 234-335 PM                                  | Senaty                                                                       | : Ihjerj                | A new process has been erected: |                                                  |                                                                                            |            |
| વ∵તા                | 23-32 N                                     | Senaty                                                                       | : Ihjerj                | H sePuntos ID                   | 1 SV 961563                                      |                                                                                            |            |
| વ્યા                | 2 4 4 2 4 M<br>24 (27 - M                   | Setu bi                                                                      | : hjer                  | inage Flakarse                  | רים במערכון                                      |                                                                                            |            |
| વ્યા                | 24 (27 - M                                  | Setu bi                                                                      | : hai                   | ulan Manas                      | Ureach Hocas: III: 21% Лу4U<br>Australia ang kan |                                                                                            |            |
| વ્યા<br>વ્યા        | 24 27 - M                                   | Setu b<br>Setu by                                                            | : Ihai<br>: Ihai        | D∎∸in                           | SANSTERT                                         |                                                                                            |            |
| વ્યા                | 24 - 26 - 36                                | Sena ty                                                                      | : Ih A1                 | Logan et                        | 1080 しんけいこうしょ                                    |                                                                                            |            |
| વિ∵ા⊓               | 2<br>-24 - M                                | Sena ty                                                                      | : hjet                  |                                 |                                                  |                                                                                            |            |
| アセロ                 | 2 1 124 - M                                 | Bena ty                                                                      | 0hjet                   |                                 |                                                  |                                                                                            |            |
| o.<br>字重日           | 2 1 - 24 - M                                | Bena ty                                                                      | : hjet                  |                                 |                                                  |                                                                                            |            |
| ۰.<br>જ સ્વત        | 2 1124 PM                                   | Scrath                                                                       | <b>UCA</b><br>0h o 1    | € gione C letak                 |                                                  |                                                                                            |            |
| ۹.<br>17,901        | 2 10:24 PM                                  | Scouty.                                                                      | Objet                   |                                 |                                                  |                                                                                            |            |
| 17,901<br>٩         | 2<br>10:24 PM                               | Scouty                                                                       | Ob et                   |                                 |                                                  |                                                                                            |            |
| ٩<br>17,901         | 2 10:24 PM                                  | Scouty.                                                                      | Objet                   |                                 |                                                  |                                                                                            |            |
| ۰.<br>901           | 2<br>0:24 FM                                | Scouty                                                                       | Эb o:l                  |                                 |                                                  |                                                                                            |            |
| ۹.<br>901           | 2<br>1:21 FM                                | Scouty.                                                                      | Эb e:l                  |                                 |                                                  | 8000000000000000000000                                                                     |            |
| 901                 | 2<br>0:21 FM                                | Scouty.                                                                      | Jb e:                   |                                 |                                                  |                                                                                            |            |
| 901                 | 2.<br>1:21 FM                               | Sozinty.                                                                     | Db et                   | f kve                           | Fredric.                                         | H-b<br><b>SAd</b>                                                                          |            |
|                     |                                             | Figure 27: Process Tracking - Creating a New Process by Opening User Manager |                         |                                 |                                                  |                                                                                            |            |
|                     |                                             |                                                                              |                         |                                 |                                                  |                                                                                            |            |
|                     |                                             |                                                                              |                         |                                 |                                                  |                                                                                            |            |
|                     |                                             |                                                                              |                         |                                 |                                                  |                                                                                            |            |
|                     |                                             |                                                                              |                         |                                 |                                                  |                                                                                            |            |
|                     |                                             |                                                                              |                         |                                 |                                                  |                                                                                            |            |
| <b>Conclusion</b>   |                                             |                                                                              |                         |                                 |                                                  |                                                                                            |            |
|                     |                                             |                                                                              |                         |                                 |                                                  |                                                                                            |            |
|                     |                                             |                                                                              |                         |                                 |                                                  |                                                                                            |            |
|                     |                                             |                                                                              |                         |                                 |                                                  | Utilizing NT's Auditing feature provides an additional layer of security allowing security |            |
|                     |                                             |                                                                              |                         |                                 |                                                  |                                                                                            |            |
|                     |                                             |                                                                              |                         |                                 |                                                  | administrators to track unauthorized activity. While auditing is a record of what has      |            |
|                     |                                             |                                                                              |                         |                                 |                                                  | already happened, it can be useful in preventing further intrusion, and for exposing       |            |
|                     |                                             |                                                                              |                         |                                 |                                                  |                                                                                            |            |
|                     |                                             |                                                                              |                         |                                 |                                                  | weaknesses in your existing security system. Auditing provides a history of changes        |            |
|                     |                                             |                                                                              |                         |                                 |                                                  | made to the system, and it can provide the information necessary to prosecute an attacker, |            |
|                     |                                             | or identify malicious administrators.                                        |                         |                                 |                                                  |                                                                                            |            |
|                     |                                             |                                                                              |                         |                                 |                                                  |                                                                                            |            |
|                     |                                             |                                                                              |                         |                                 |                                                  |                                                                                            |            |
|                     |                                             |                                                                              |                         |                                 |                                                  | Key to utilizing auditing effectively is managing the log files. Regular review of log     |            |
|                     |                                             |                                                                              |                         |                                 |                                                  |                                                                                            |            |
|                     |                                             |                                                                              |                         |                                 |                                                  | files, sorting for key information, proper log file configuration and archive procedures   |            |
|                     |                                             | requires planning and coordination with the organization's security policy.  |                         |                                 |                                                  |                                                                                            |            |
|                     |                                             |                                                                              |                         |                                 |                                                  |                                                                                            |            |
|                     |                                             |                                                                              |                         |                                 |                                                  |                                                                                            |            |

**Figure 27: Process Tracking – Creating a New Process by Opening User Manager**

#### **Conclusion**

non-compliant systems into compliance as soon as they are identified. It can also be used Because networks and systems are almost always in a state of change it is critical to maintain the standards set for auditing practices. Microsoft's Security Configuration Manager provides an excellent method for reviewing and identifying non-compliant systems. It also provides centralized management features that make it simple to bring to ensure new systems added to the network are within compliance.

**Continue and structure index tasks on a regular values.** And such the added beneficial transfer and controls as the studies, as well as provide the added beneficial rights. And such mated alors and  $\frac{1}{2}$  and  $\frac{1}{2}$ NT's scheduler and batch files greatly enhance the ability to maximize the benefits of auditing by automating procedures. Use the DUMPEL utility to preserve log file data; use the SECEDIT utility to ensure system compliance; create files highlighting significant security events using the DUMPEL utility to sort event ids; and use the AT command to automate and schedule these tasks on a regular basis. Intrusion Detection Systems provide similar services as these utilities, as well as provide the added benefits of user-friendly interfaces and reports, and a Systems provide similar services as these utilities, as well as provide the added benefits of user-friendly interfaces and reports, and automated alerts.

## **References**

Brenton, Chris, Mastering Network Security. Alameda, California: SYBEX Inc., 1999. 70-71.

Anonymous, Maximum Security, A Hacker's Guide to Protecting your Internet Site and Network, Second Edition. Indianapolis, Indiana: Sams Publishing, 1998. 70-71.

Sutton, Stephen A., Windows NT Security Guide. Reading, Massachusetts: Trusted Systems Services, Inc., 1997. 193-221.

Smith, R. Franklin. "The NT Security Log – Your Best and Last Defense." 3 August 2000. URL: http://www.microsoft.TechNet/winnt/ntsecuri.asp (28 March 2001).

Us. <u>Maxmum Security, A Hacker's Guide to Protecting Your Internet Sheet<br>Second Edition. Indianapolis, Indiana: Sams Publishing, 1998. 70-71.<br>
Pephen A., Windows NT Security Guide. Reading, Massachusetts: Truste<br>
Fervices,</u> Smith, R. Franklin. "Interpreting the NT Security Log – Use the Security Log to track user's activities." 4 August 2000. URL: http://www.microsoft.TechNet/winnt/ntsecuri.asp (28 March 2001).

"MS Security Configuration Manager for Windows NT 4 White Paper." 12 January 2000. URL: http://www.microsoft.com/technet.winnt/winntas/technote/scmnt4.asp (23 March 2001).

"Security Event Descriptions." 21 June 2000. URL: http://support.microsoft.com/support/kb/articles/q174/0/74.asp (23 March 2001).

"Automating Detection of Logon Failures in a Windows NT Domain." Microsoft article PSS IS Number Q171148. 21 March 2000.

"DUMPEL.EXE Can Interpret Log Hex Data." Microsoft article PSS IS Number Q129266. 26 February 1999.

"Automating Detection of Logon Failures In a Windows NT Domain." Microsoft article PSS IS Number Q171148. 21 February 2000.

Heckendorn, Sherri. "Sherri\_Heckendorn.doc." URL: http://www.sans.org/y2k/practical/Sherri Heckendorn.doc (23 March 2001).

Yeo, Lisa. "Configuring and Auditing Windows NT with Security Configuration Manager." September 2000. URL: http://www.sans.org/giactc/gcnt.htm (23 March 2001).

Toy, Steven. "Centralized Auditing of a Windows NT Computer." URL: http://www.sans.org/giactc/gcnt.htm (23 March 2001).

Gabert, Howard F. "Using Event Logs to Audit Windows NT4." August 2000. URL: http://www.sans.org/giactc/gcnt.htm (23 March 2001).

Carboni, Christopher. "Christopher\_Carboni.doc." URL: http://www.sans.org/giactc/gcnt.htm (23 March 2001).

Jain, Anil K. "Developments in Auditing NT." URL: http://www.sans.org/giactc/gcnt.htm (23 March 2001).

# **Upcoming Training**

# **Click Here to**<br>{ Get CERTIFIED!}

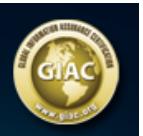

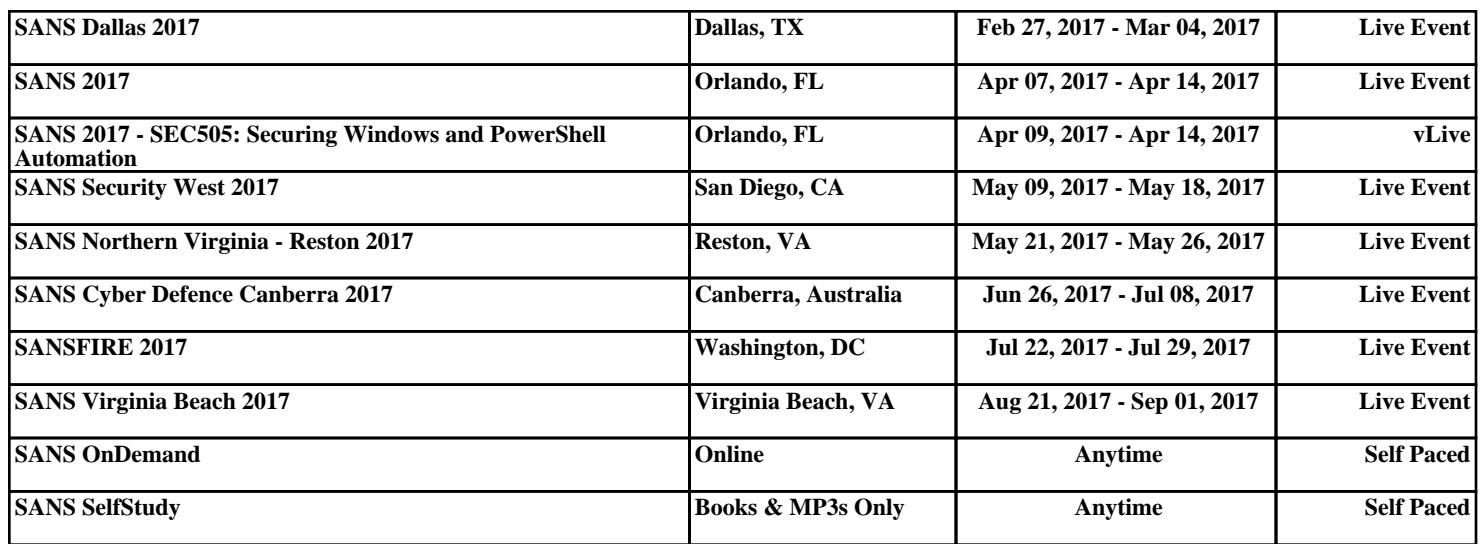